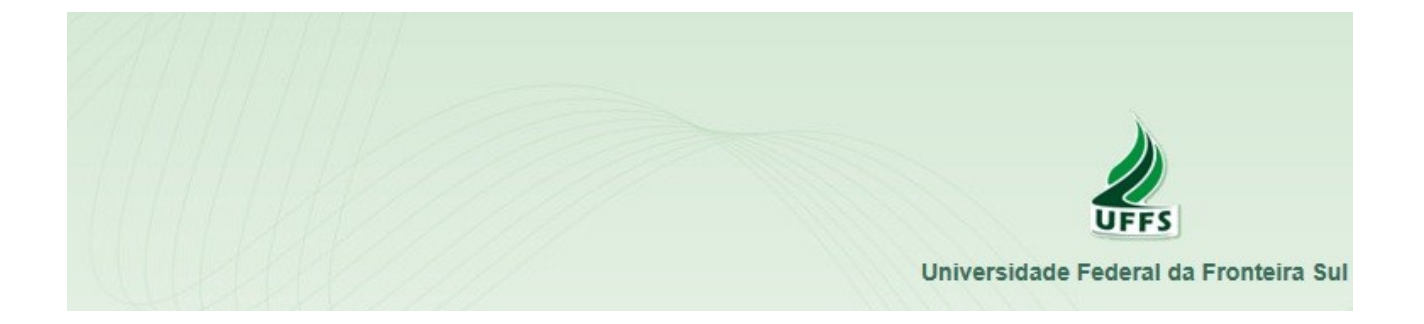

# **PROCEDIMENTOS DE GERENCIAMENTO DE DOCUMENTOS NO SISTEMA DE GESTÃO DE PROCESSOS E DOCUMENTOS – SGPD**

## **SUMÁRIO**

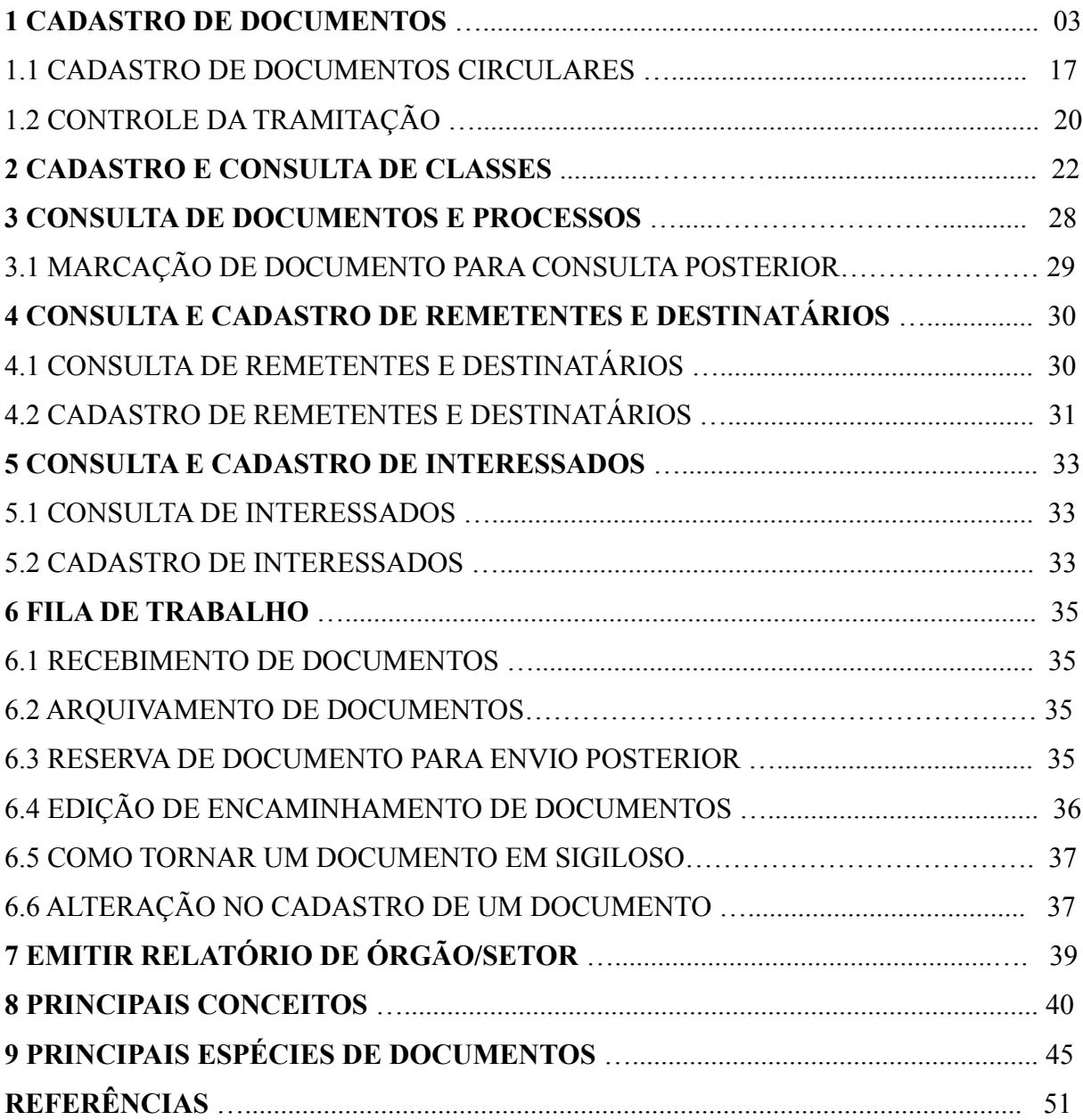

#### **1 CADASTRO DE DOCUMENTOS**

Para realizar o cadastro de documentos no Sistema SGPD, devem ser seguidos os seguintes passos:

Localizar no Menu a opção **Cadastro de Documento**. No momento do cadastro observar o meio em que o documento foi elaborado - **Digital**, **Físico ou Híbrido –** conforme apresentado a seguir.

**IMPORTANTE:** DISTINÇÃO ENTRE DOCUMENTO: FÍSICO, DIGITAL E HÍBRIDO

a) Se o documento foi elaborado e assinado fisicamente, e posteriormente inserida a cópia escaneada no Sistema, este deve ser cadastrado como em meio **Físico**.

b) Se o documento foi elaborado e assinado digitalmente deve ser cadastrado como em meio **Digital**.

c) Se o documento for constituído de parte digital (nato digital) e outra parte física (há originais em meio físico) deve ser cadastrado como em meio **Híbrido**.

Observação 1 - Um documento físico original que é digitalizado e inserido no sistema é considerado físico.

Observação 2 - Um documento físico original que é digitalizado, recebe uma assinatura digital, e é inserido no sistema é considerado físico.

Observação 3 - Um documento composto por peças nato digitais e peças digitalizadas (com ou sem assinatura digital) é considerado híbrido.

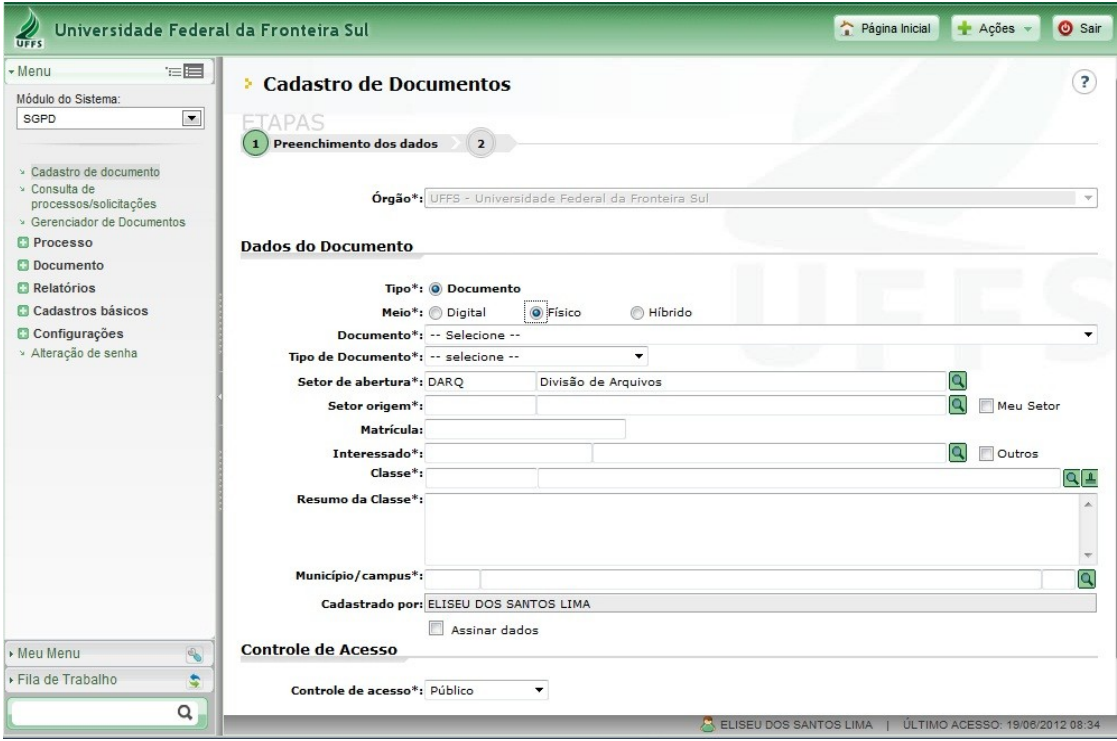

Figura 1 – Cadastro da forma de elaboração do documento

Após selecionar a forma de envio do documento: **Circular**, **Expedido**, **Interno**, **Recebido**.

**IMPORTANTE:** DISTINÇÃO ENTRE DOCUMENTO: CIRCULAR, EXPEDIDO, INTERNO E RECEBIDO

**Documento circular**: forma de envio de documento que necessita ser encaminhado a mais de um setor/servidor simultaneamente. O que caracteriza o cadastro como "circular" é a necessidade de vários setores ou servidores receberem o documento e não a tipologia documental, por exemplo, um documento circular pode ser uma Ata, um Convite, um Comunicado, etc., que necessitem ser do conhecimento de mais de um setor ou servidor;

**Documento expedido**: forma de envio de documento que será destinado para um órgão externo à UFFS, e que será cadastrado no SGPD para receber a numeração e para manter o registro de documentos expedidos para outros órgãos que não utilizam o Sistema;

**Documento interno**: forma de encaminhamento de documentos entre os setores da UFFS. Observar que a forma de envio "documento interno" é utilizada para cadastrar documentos que serão tramitados entre setores do mesmo campus ou entre o setor de um campus com outro dos demais campi;

**Documento recebido**: forma de registrar os documentos de órgãos externos que chegam à UFFS para manter o controle dos documentos recebidos e facilitar o acesso aos documentos físicos depois de arquivados;

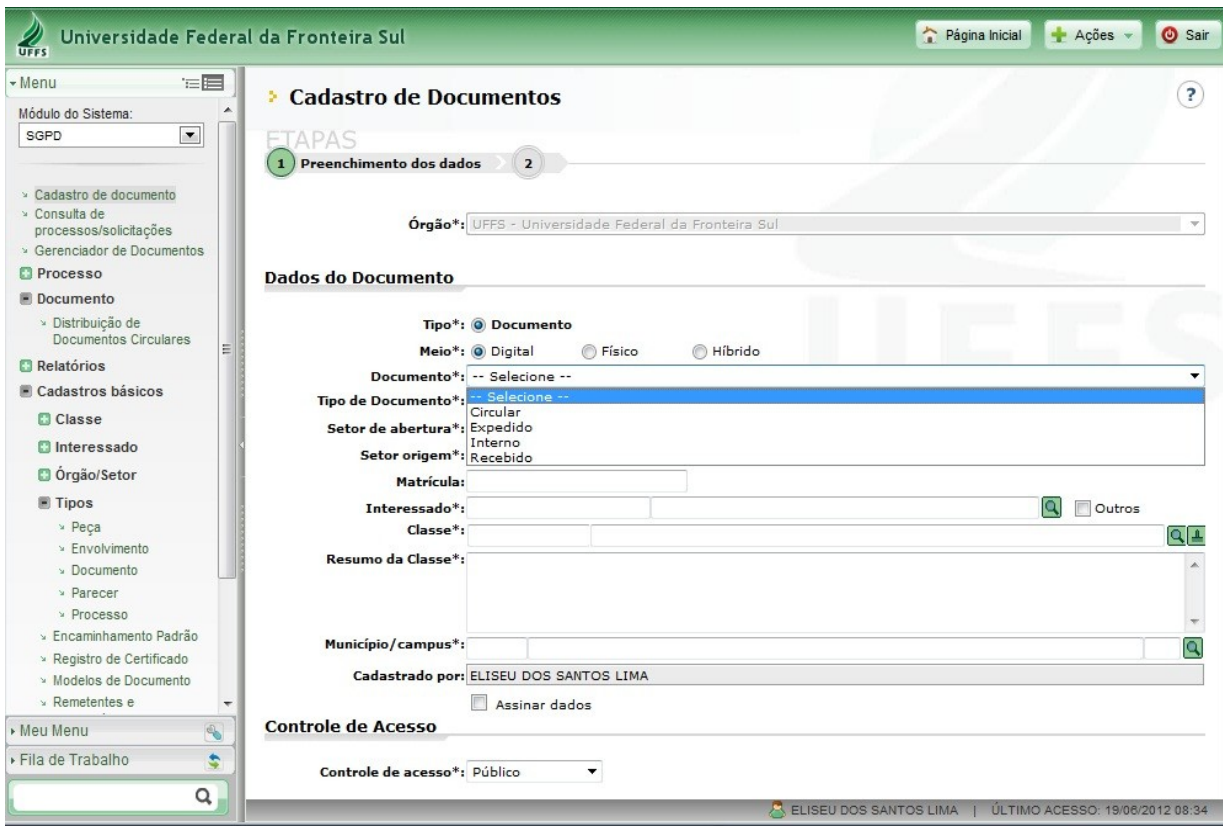

Figura 2 – Cadastro da forma de envio do documento

Escolher o **Tipo de Documento**, conforme a lista de documentos disponibilizada nessa seção.

Figura 3 – Cadastro do tipo de documento

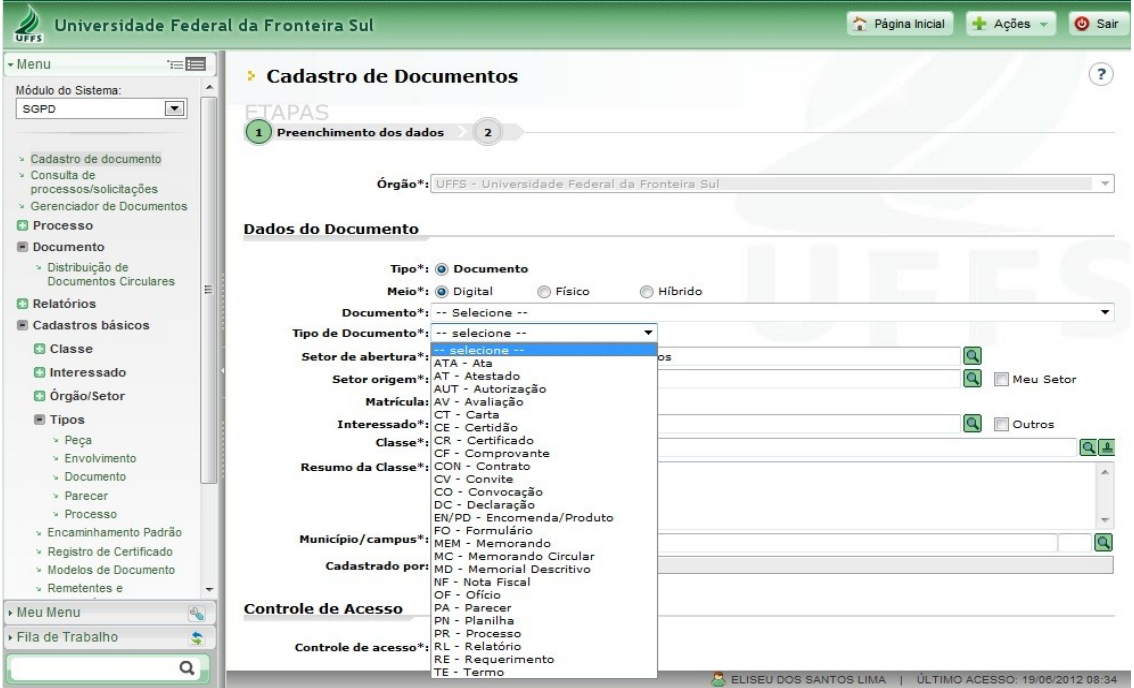

Selecionar o **setor de abertura e o setor de origem**. Ao clicar em "**Meu Setor**" será preenchido automaticamente o Setor de origem.

Figura 4 – Cadastro do Setor de abertura e Setor de origem

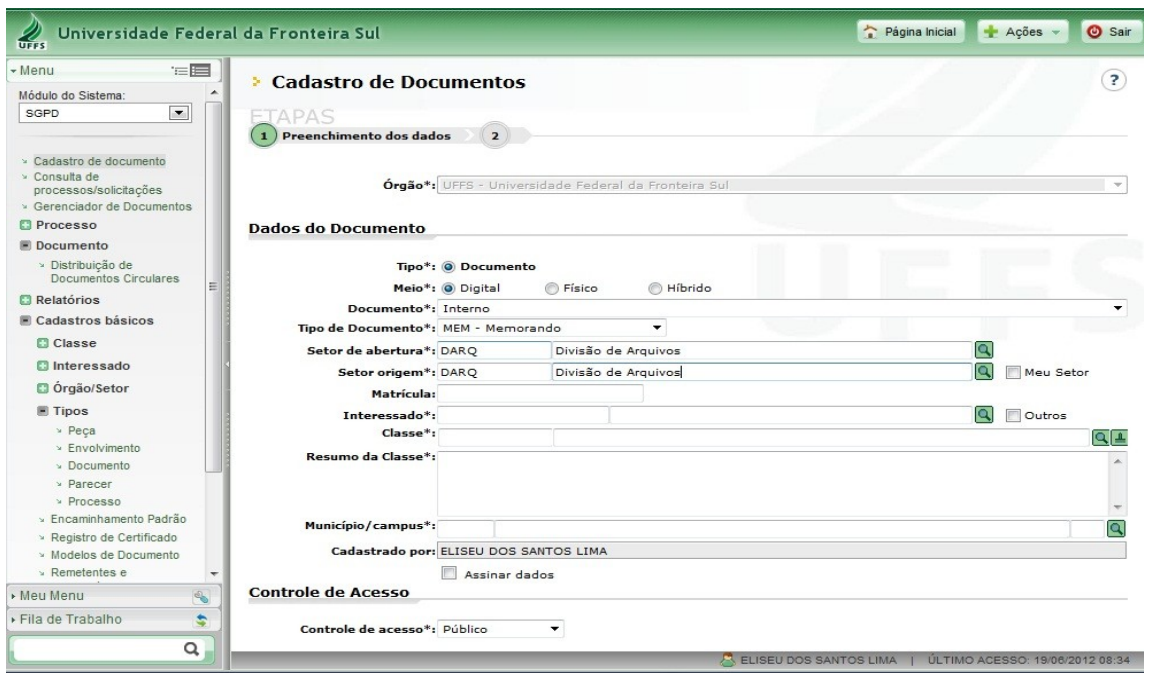

Selecionar o **Interessado (a)**. Caso exista mais de um interessado marcar a opção – **Outros** – para preenchimento na etapa 2. Se o interessado não consta na lista, seguir as orientações da seção 7.2, que orienta o cadastro de interessados.

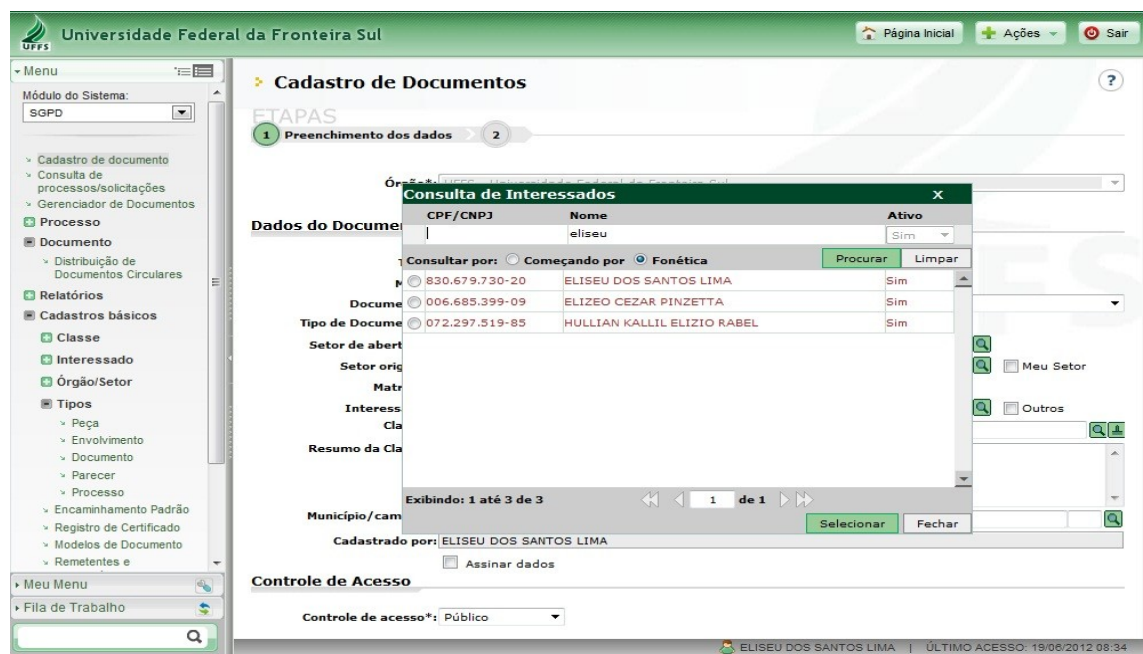

Figura 5 – Cadastro do Interessado

Selecionar a **Classe** a que o assunto do documento se refere. Informações sobre o cadastro de classe, encontram-se disponíveis na seção 3.

Figura 6 – Cadastro da Classe

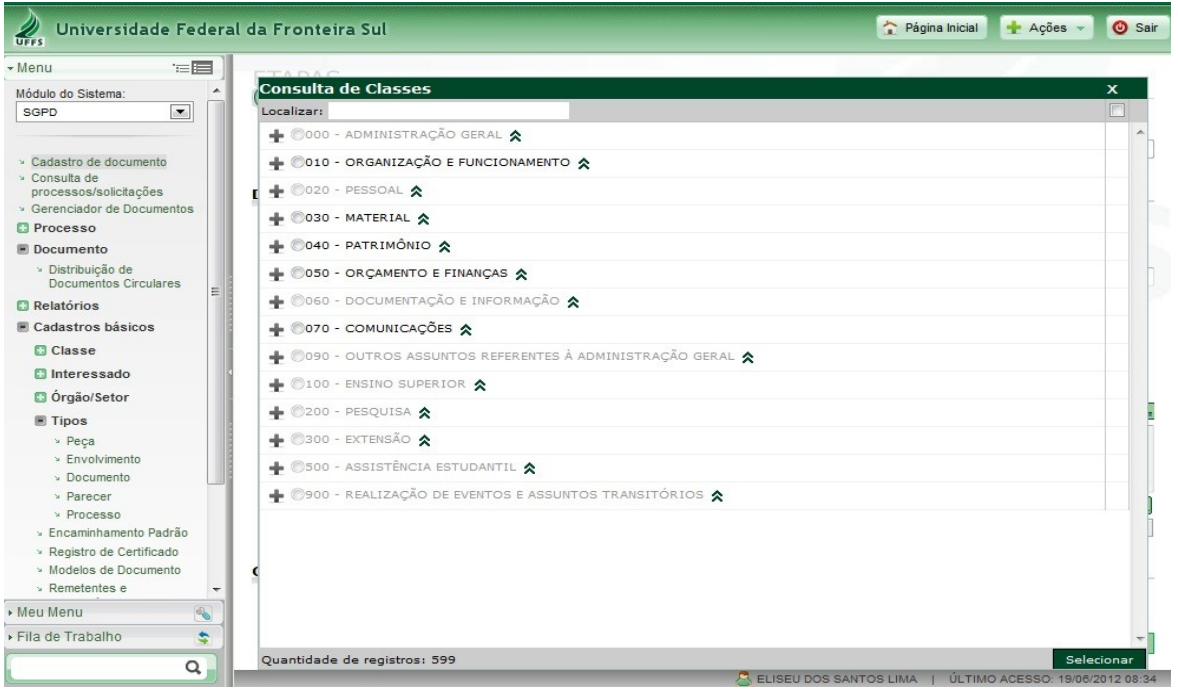

Figura 7 – Cadastro de Classe/Subclasse

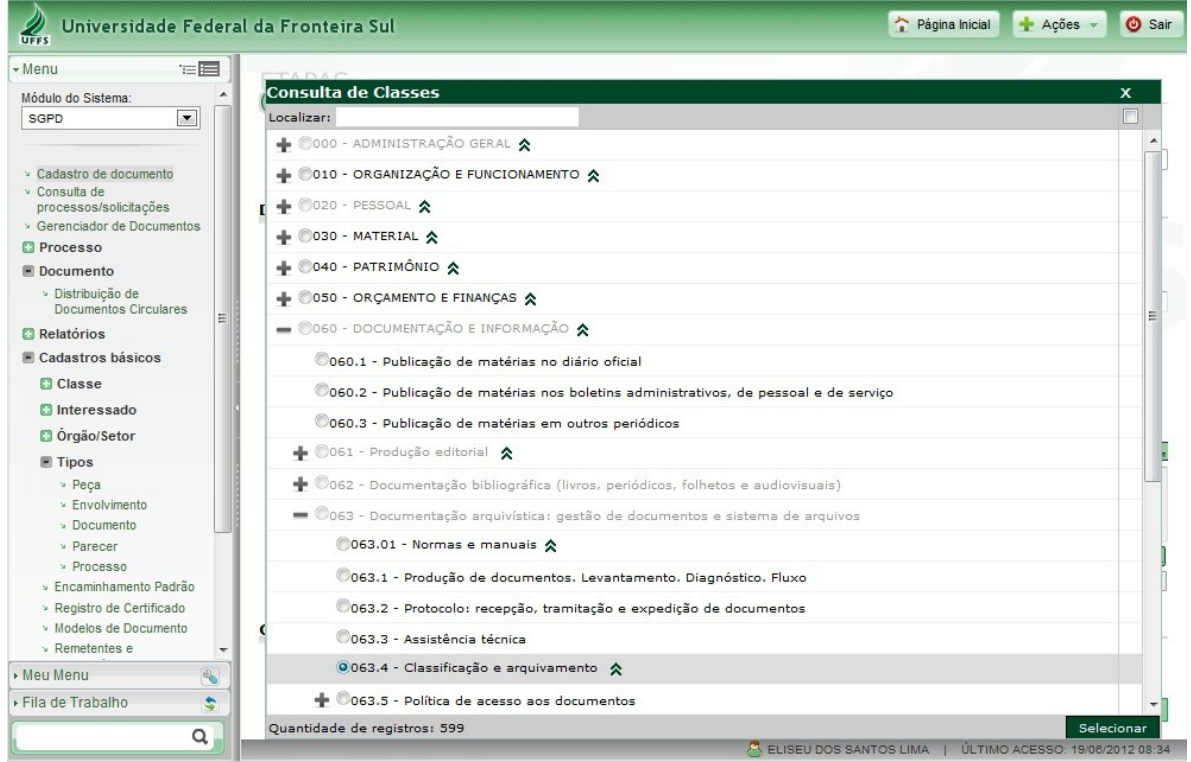

Preencher os dados no item **Resumo da Classe** sintetizando a ideia principal do assunto tratado no documento/correspondência.

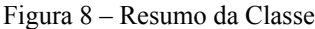

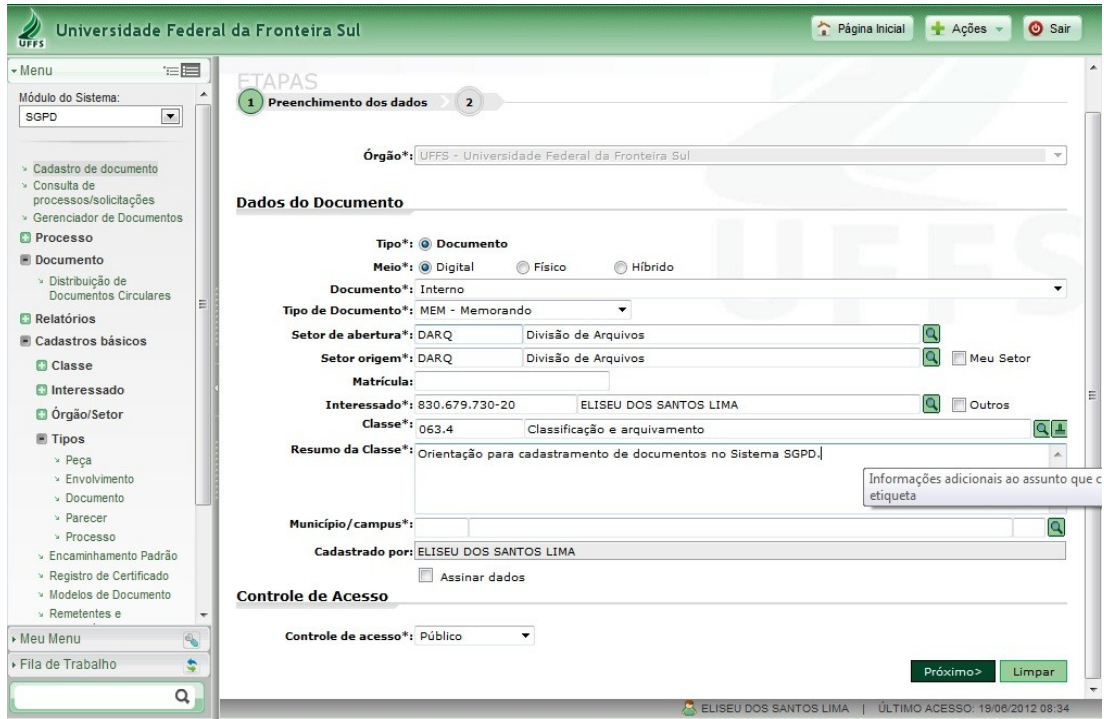

Cadastrar o **Município/campus**: 8081 – Chapecó, 8637 – Erechim, 8601 – Cerro Largo, 7659 – Laranjeiras do Sul, 7805 – Realeza, Passo Fundo - 8785.

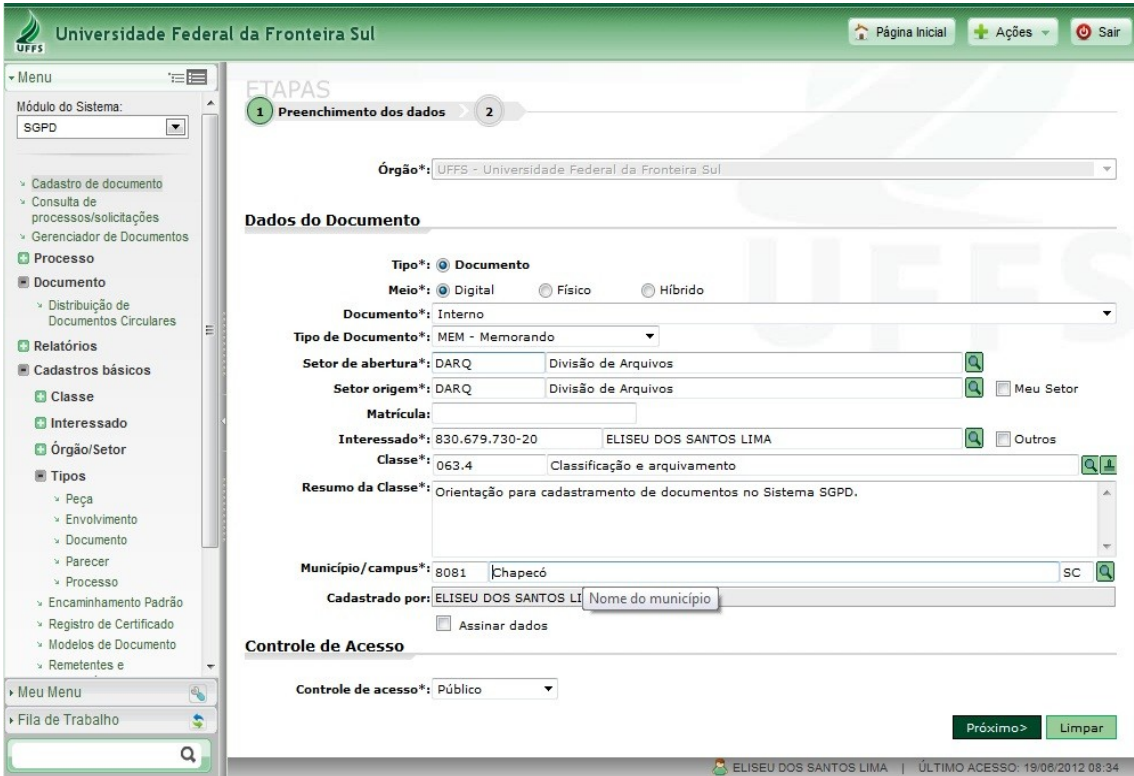

Figura 9 – Cadastro de Município

Selecionar o item **Controle de Acesso**, como **Sigiloso**, caso o conteúdo do documento seja de conhecimento restrito. Documentos que contenham informações de caráter pessoal, que prejudiquem a honra e a imagem do indivíduo devem ser categorizados como sigilosos. \* Orientações de como tornar um documento que foi cadastrado como público em sigiloso constam na seção 8.5.

Figura 10 – Cadastro do Controle de acesso

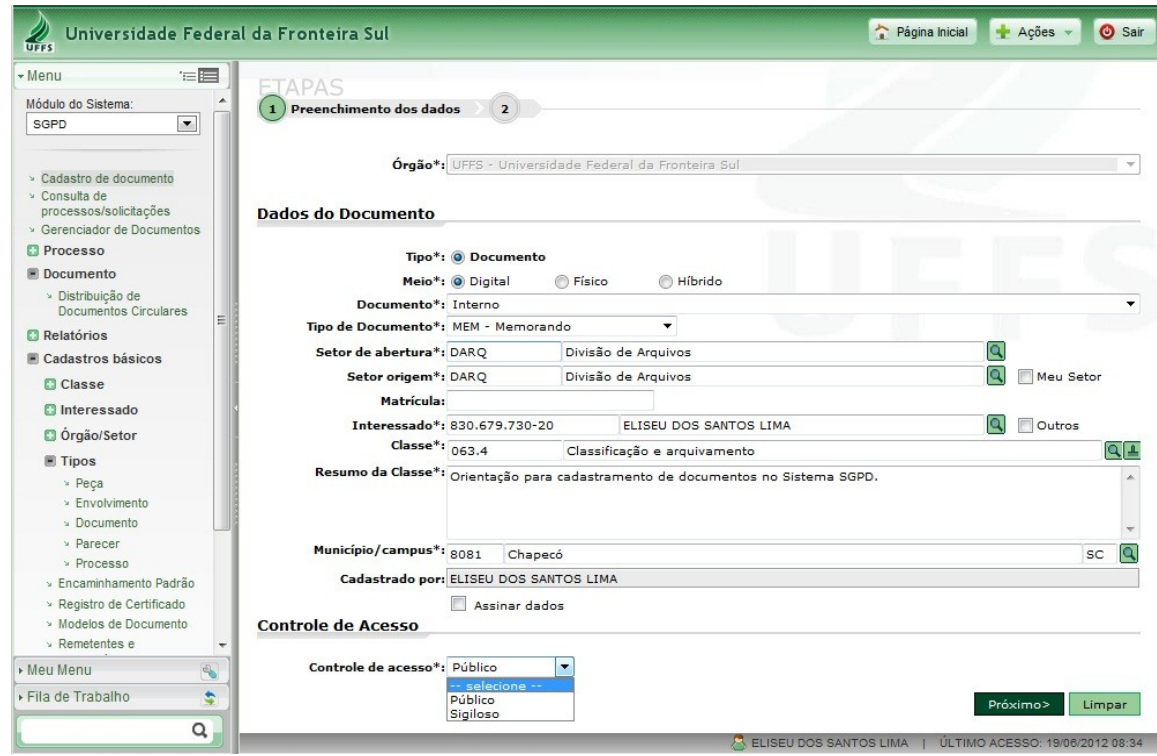

Clicar na opção **Próximo** para avançar para a tela que pedirá a confirmação dos dados e conclusão do cadastro do documento.

Figura 11 – Confirmação dos dados para cadastro do documento

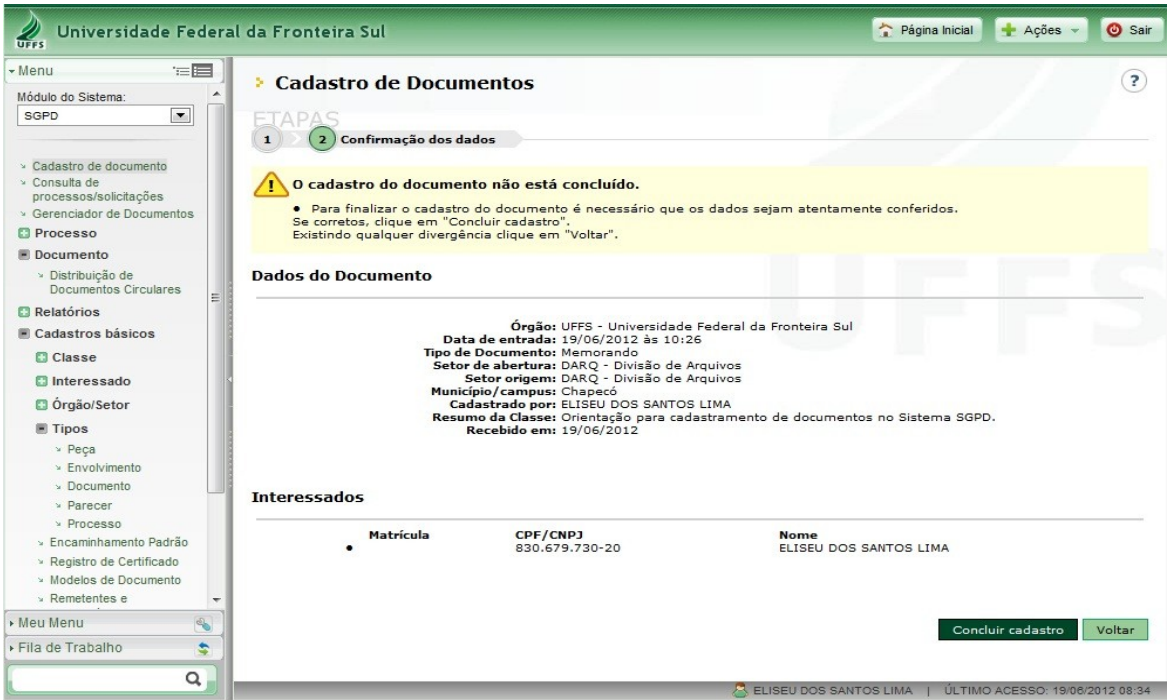

Conferir os dados e **Concluir o cadastro**. Ao confirmar essa operação aparecerá a mensagem, como demonstrado na figura a seguir.

Figura 12 – Confirmação do cadastro do documento

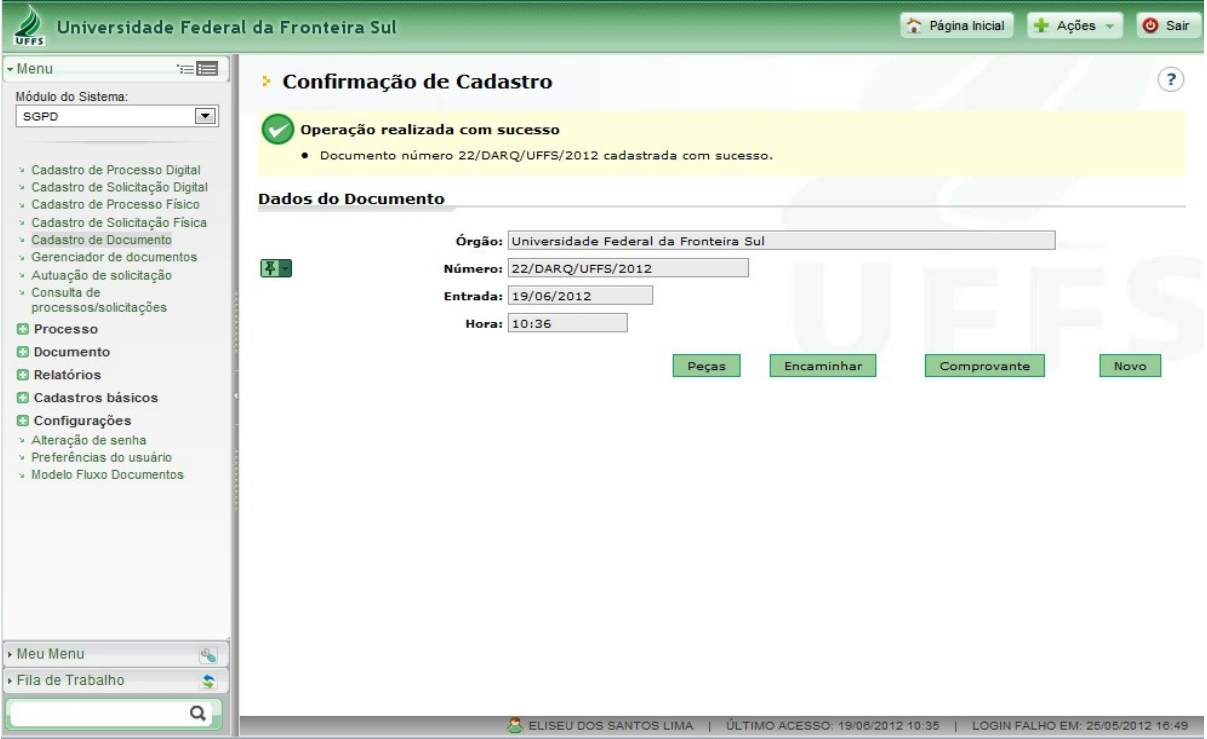

**OBSERVAÇÃO IMPORTANTE:** a numeração dos documentos físicos deve ser a mesma do cadastro realizado no Sistema SGPD. Para isso, deve-se realizar primeiramente o cadastro do documento e após o número ser gerado, colocar esta numeração no documento físico, que depois de assinado e impresso será digitalizado e inserido no Sistema. Ex: Mem 3/DGDOC/UFFS/2016.

Inserir as peças clicando no ícone - **Peças**.

Figura 13 – Inserção de Peças

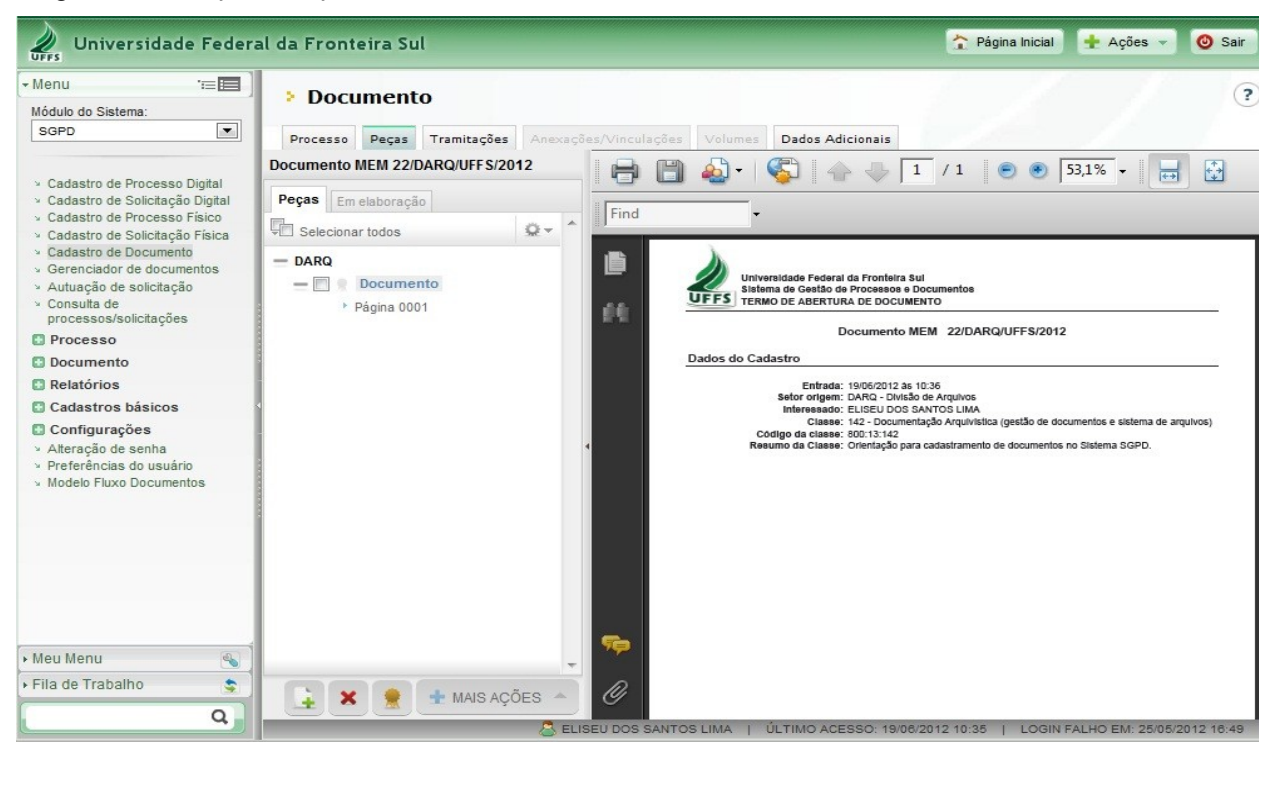

÷

digitalizada no Sistema.

Clicar no ícone para fazer a inserção do documento digital, ou da peça

Figura 14 – Opções para inserção do documento no Sistema

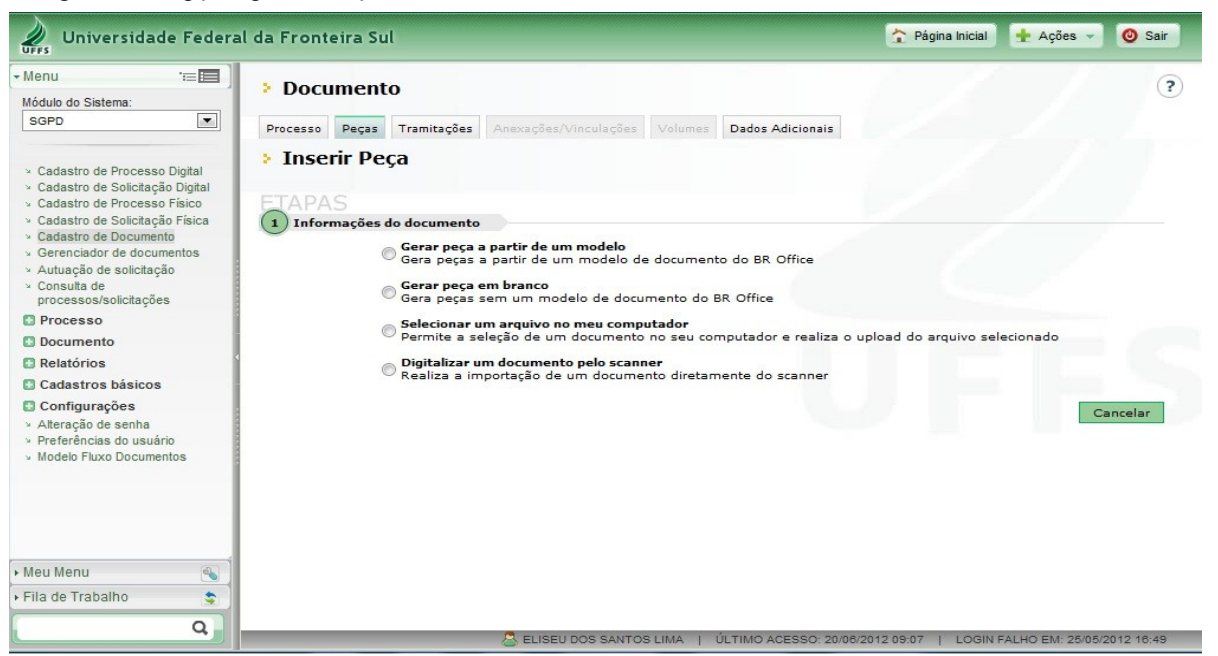

Escolher o modo como o documento será incluído no Sistema, selecionando um arquivo do computador ou digitalizando um documento direto do escâner:

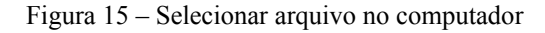

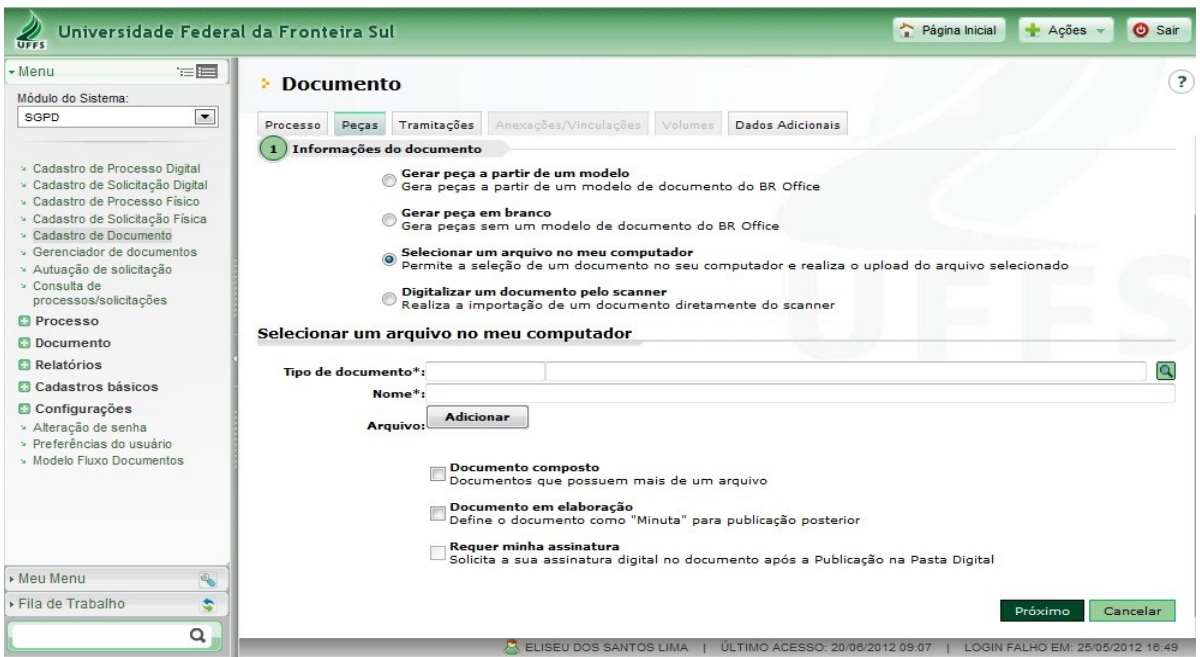

Preencher o campo "**Tipo de documento**" e o "**Nome**" do arquivo que está sendo inserido e clicar em **adicionar**.

Figura 16 – Tipo e nome do documento selecionado

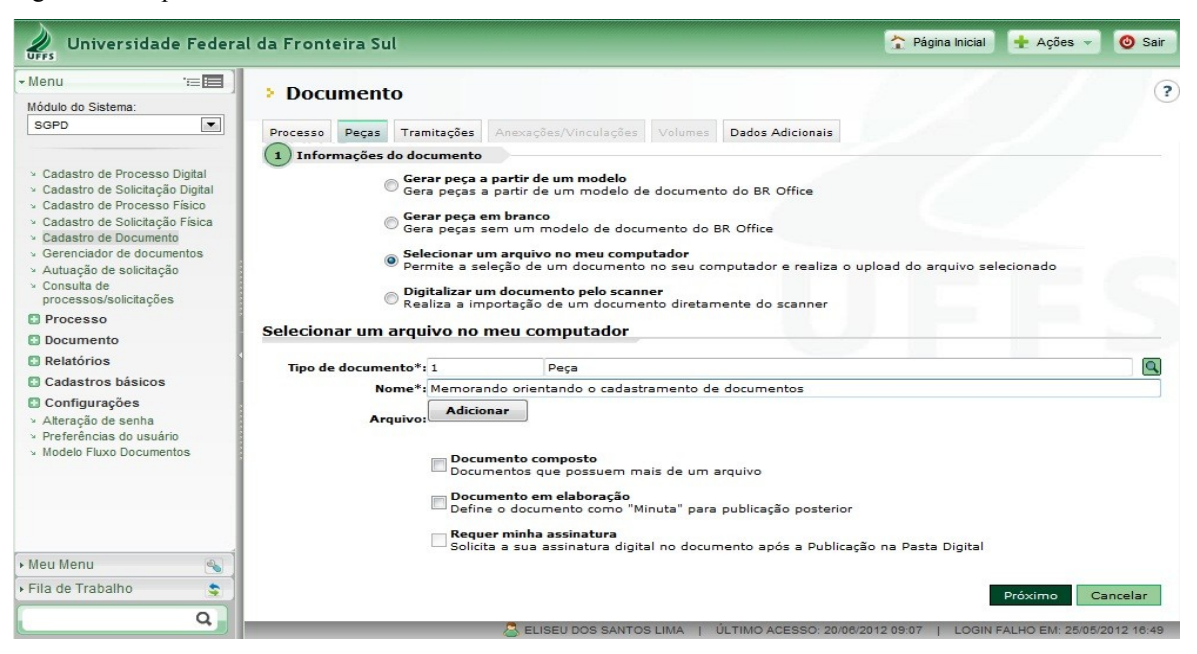

Figura 17 – Adicionando o documento no computador

Universidade Federal da Fronteira Sul Página Inicial | Ações -**O** Sair  $\mathscr{Q}$  $-Manu$ 造圖  $\sqrt{2}$ **> Documento** Módulo do Sistema  $\overline{\phantom{0}}$ SGPD Processo Peças Tramitações Anexações/Vinculações Volumes Dados Adicionais © Gerar peça a partir de um modelo<br>© Gera peças a partir de um modelo de documento do BR Office y Cadastro de Processo Digital > Cadastro de Nobelso Digital © Gerar peça em branco<br>© Gera peças sem um modelo de documento do BR Office y Cadastro de Processo Físico > Cadastro de Solicitação Física > Cadastro de Documento ® Selecionar um arquivo no meu computador<br>® Permite a seleção de um documento no seu computador e realiza o upload do arquivo selecionado » Gerenciador de documentos<br>> Autuação de solicitação © Digitalizar um documento pelo scanner<br>© Realiza a importação de um documento diretamente do scanner > Consulta de<br>processos/solicitações Selecionar um arquivo no meu computador **D** Processo **Documento**  $\overline{\mathbf{Q}}$ Tipo de documento\*: 1 Peça Relatórios Nome<sup>\*</sup>: Memorando orientando o cadastramento de documentos Cadastros básicos Adicionar 1 arquivo selecionado **D** Configurações Arquiv Alteração de senha √ Memorando 22 DARQ - orientação SGPD.pdf (102 KB) - Marcado para envio com sucesso.X > Preferências do usuário Modelo Fluxo Documer Documento composto<br>Documentos que possuem mais de um arquivo Documento em elaboração<br>Define o documento como "Minuta" para publicação posterior es antica de munha assinatura<br>El Solicita a sua assinatura digital no documento após a Publicação na Pasta Digital Meu Menu Fila de Trabalho \$ Cancelar  $\alpha$ 

Com o documento inserido o próximo passo é realizar o **encaminhamento**.

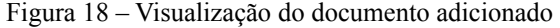

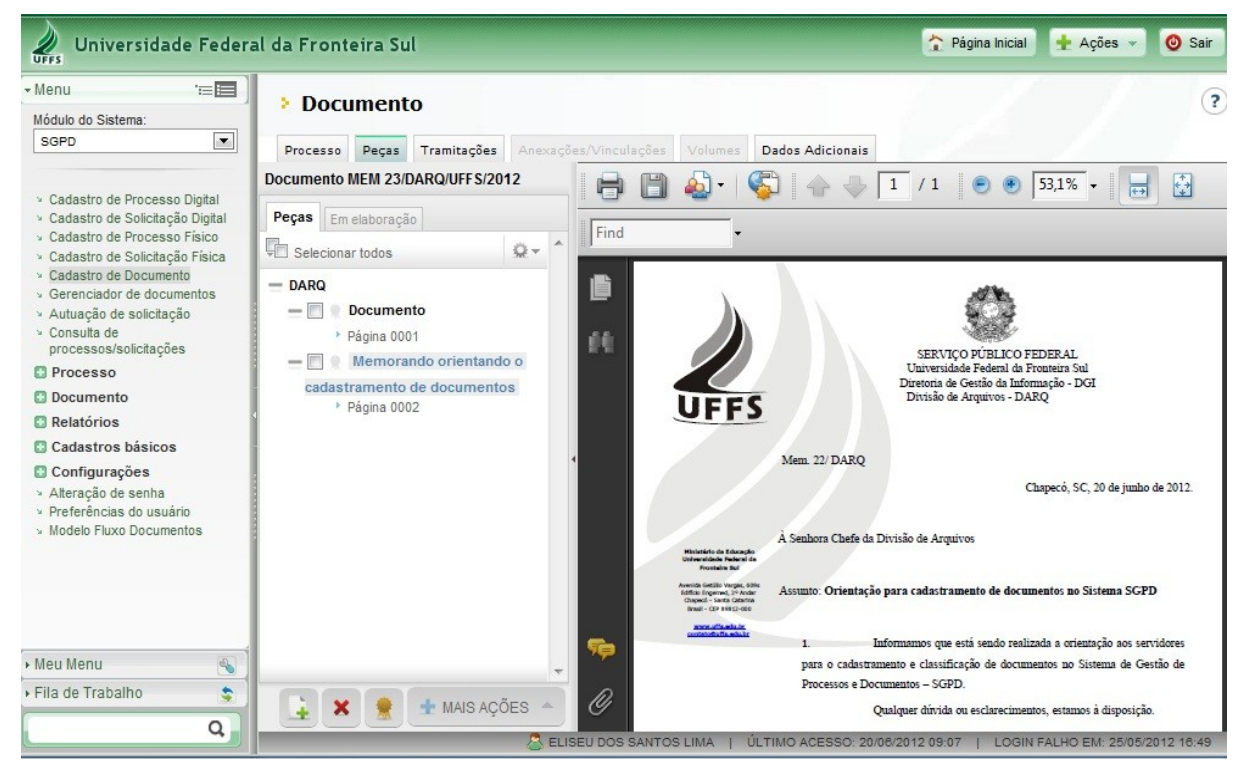

#### Clicar em – **Mais ações** – Encaminhar.

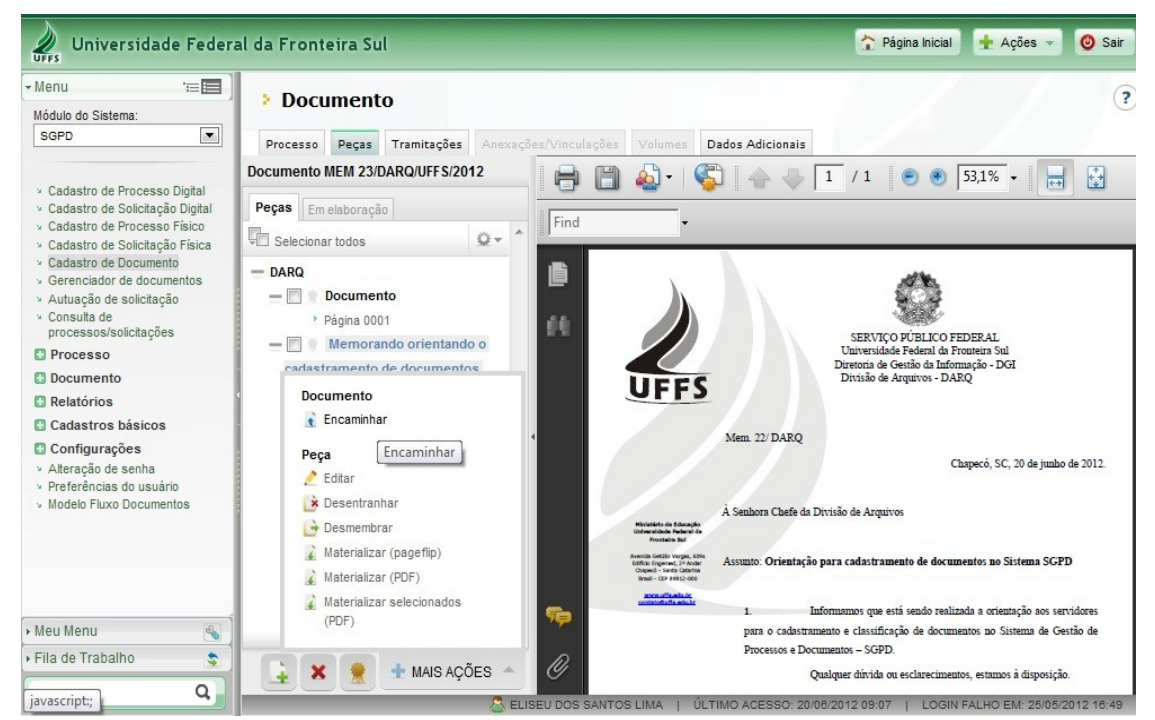

Figura 19 – Encaminhamento do documento

Selecionar o Motivo da tramitação – **Para encaminhamento** – **Para providências** – Recusa.

Figura 20 – Seleção do motivo para tramitação

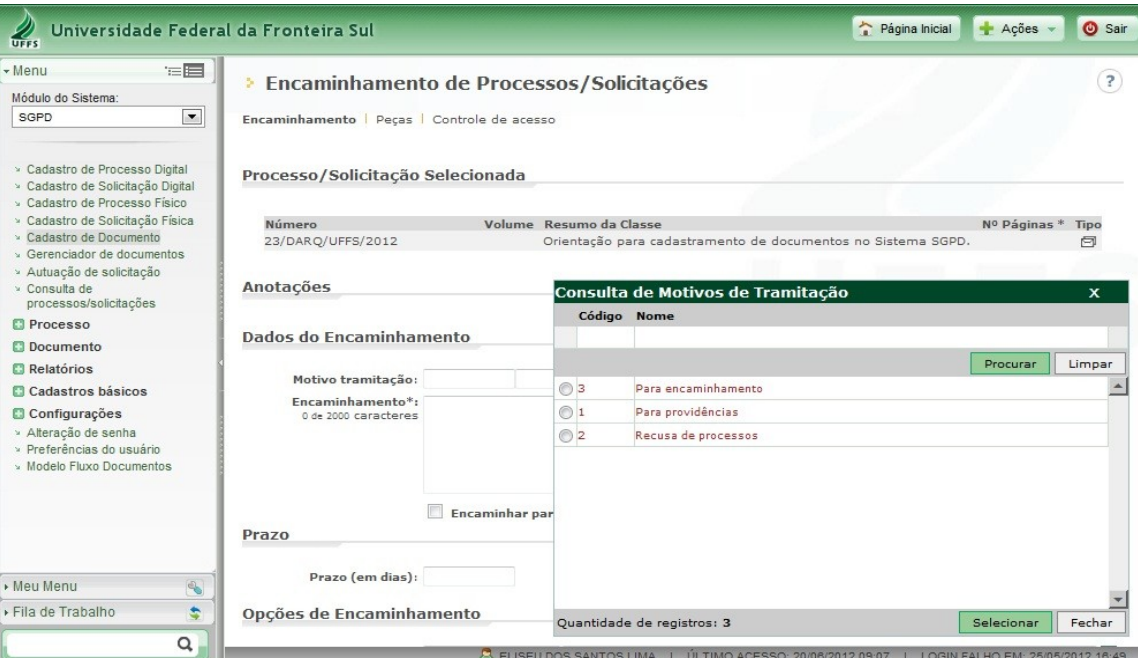

Preencher o campo **– Encaminhamento –** que será o despacho para tramitação.

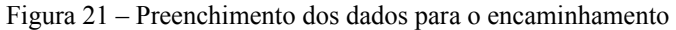

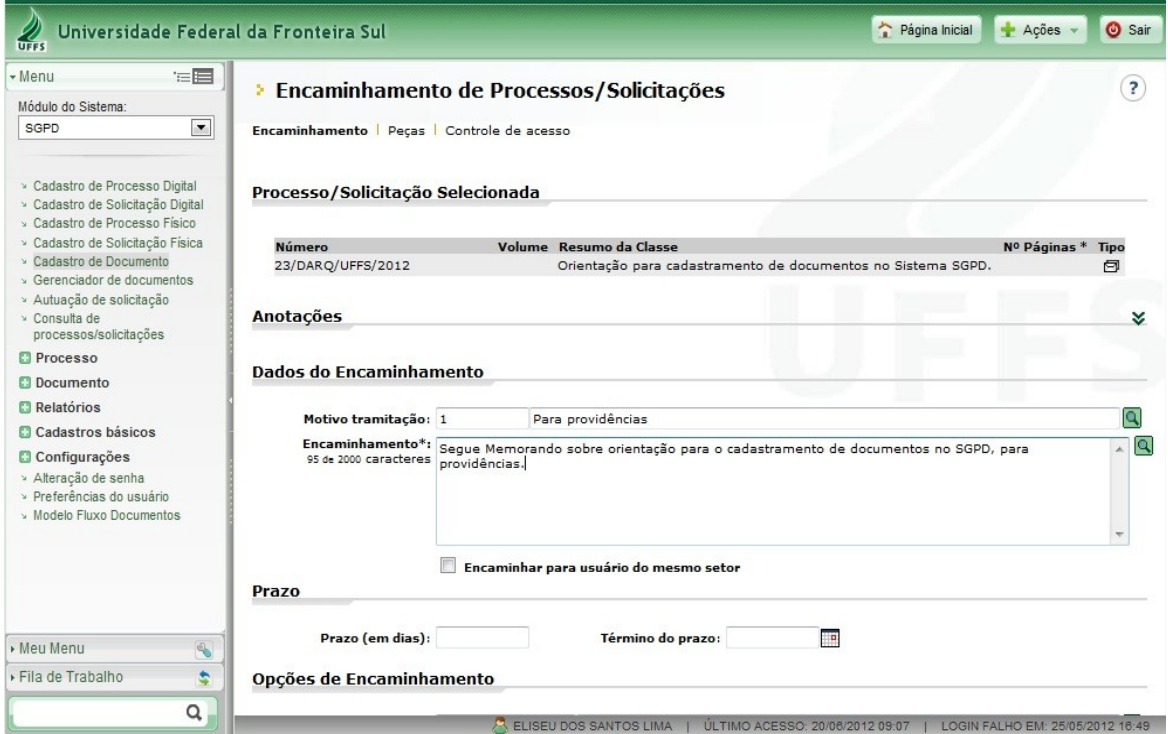

Preencher o **– Prazo –** se houver necessidade. Preencher a – Opção de encaminhamento – **Setor de destino** – Usuário.

Obs.: Ao preencher o campo "Encaminhamento" referente ao despacho, informar um resumo do teor do documento que está sendo tramitado, e não apenas a expressão "para providências" ou "para encaminhamento". Pois essa informação já consta no campo de "motivo da tramitação". Dessa forma, no campo destinado ao encaminhamento deve ser informado um breve resumo da ação pretendida com o envio do documento.

Obs.: Preferencialmente encaminhar os documentos para o setor de destino, sem especificar usuário específico, pois a tramitação interpessoal impossibilita que outros servidores lotados no setor de destino tenham acesso aos documentos na fila de trabalho. Se o encaminhamento for para usuário do mesmo setor, deve ser selecionada a opção – **Encaminhar para usuário do mesmo setor**.

Figura 22 – Preenchimento das opções para o encaminhamento

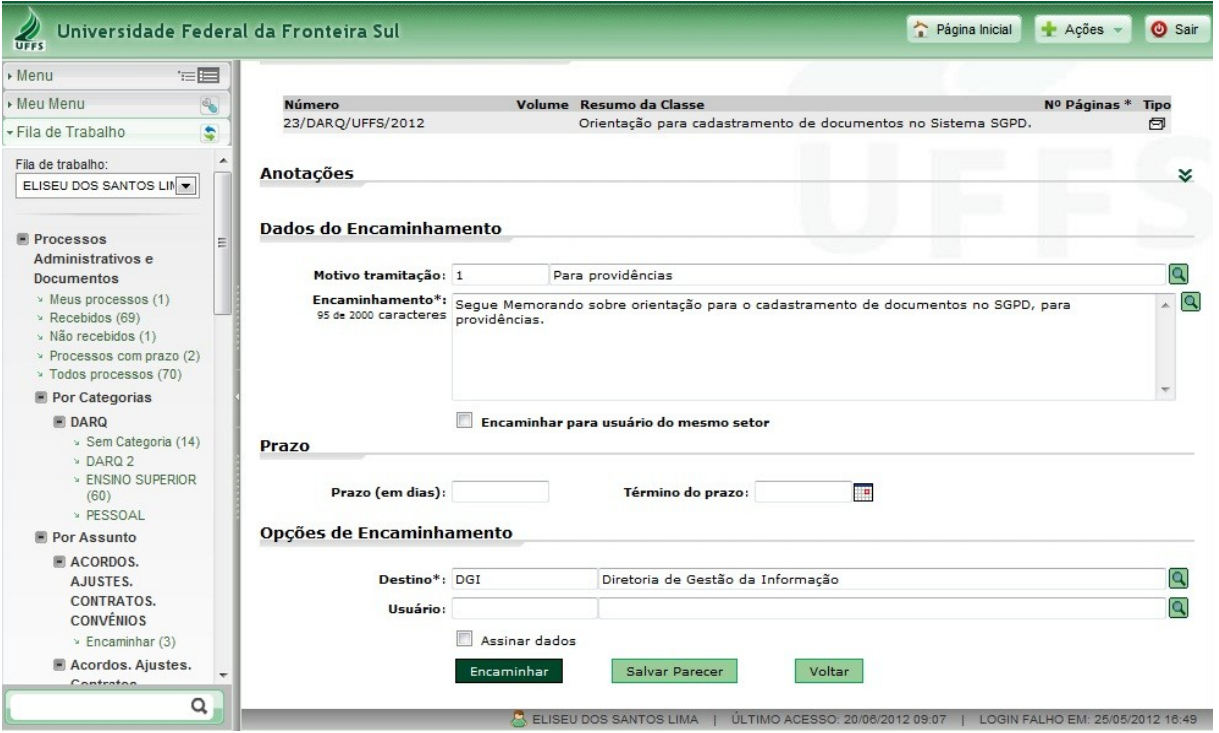

Após o encaminhamento final, aparecerá a mensagem:

Operação realizada com sucesso

1º Termo de abertura

· O encaminhamento dos processos foi efetuado com sucesso.

**OBSERVAÇÃO IMPORTANTE:** Não é necessário imprimir Comprovante de Cadastro de Documentos para tramitar junto com o documento físico. Para tramitar junto com o documento/processo físico devem ser impressos no ícone **Peças**, o Termo de abertura do documento e o Termo de encaminhamento do documento, que contém os despachos que tramitarão junto com o documento/processo encaminhado fisicamente ao setor de destino.

3º Termo de encaminhamento

<sup>2°</sup> Documento

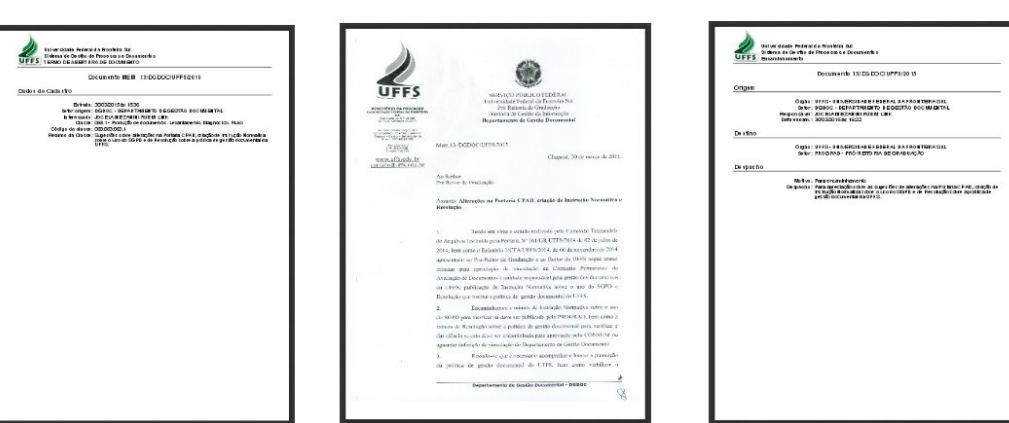

#### 1.1 CADASTRO DE DOCUMENTOS CIRCULARES

A funcionalidade "Circular" para tramitação de documentos deve ser utilizada quando do envio de documento com o mesmo teor para mais de um setor ou servidor ao mesmo tempo.

Cadastrar o documento, lembrando que deve ser selecionada a opção "Documento" "**Circular**". Se for marcada outra opção o documento não será distribuído.

Selecione o "Tipo de documento" adequado, e preencha o restante do formulário.

Clicar no botão "Próximo" para finalizar o cadastro, conforme imagem a seguir.

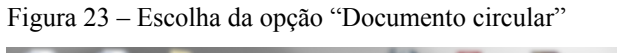

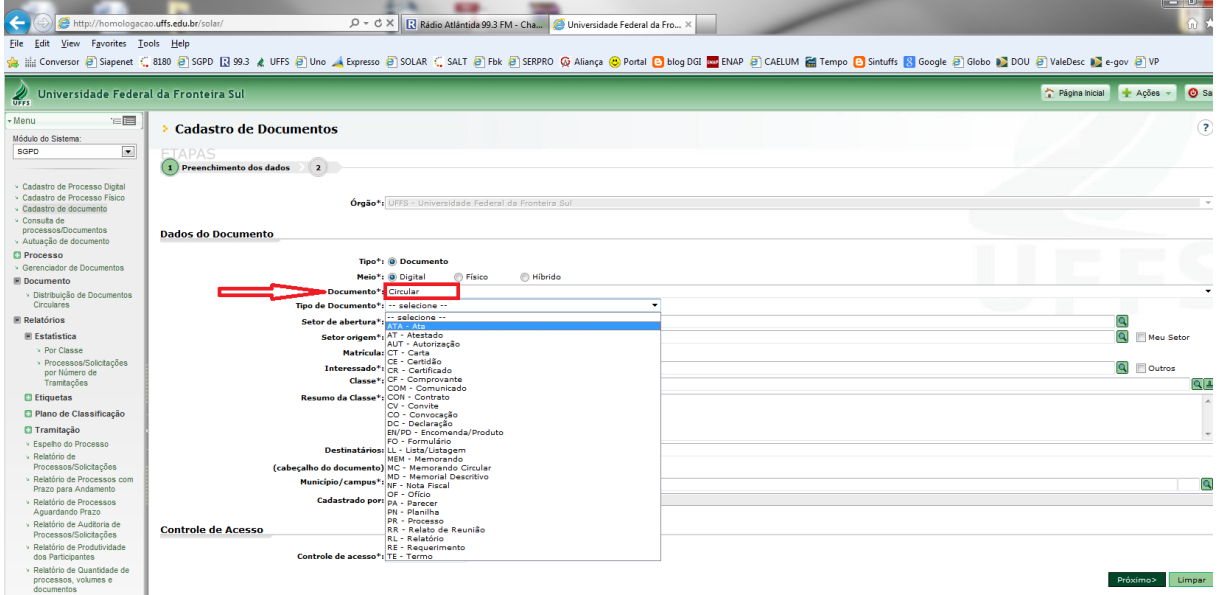

Clique no botão "**Peças**" para anexar os documentos. Caso não tenha nenhum anexo, vá diretamente ao botão Distribuir, conforme figura 24.

Figura 24 – Opção anexar documentos

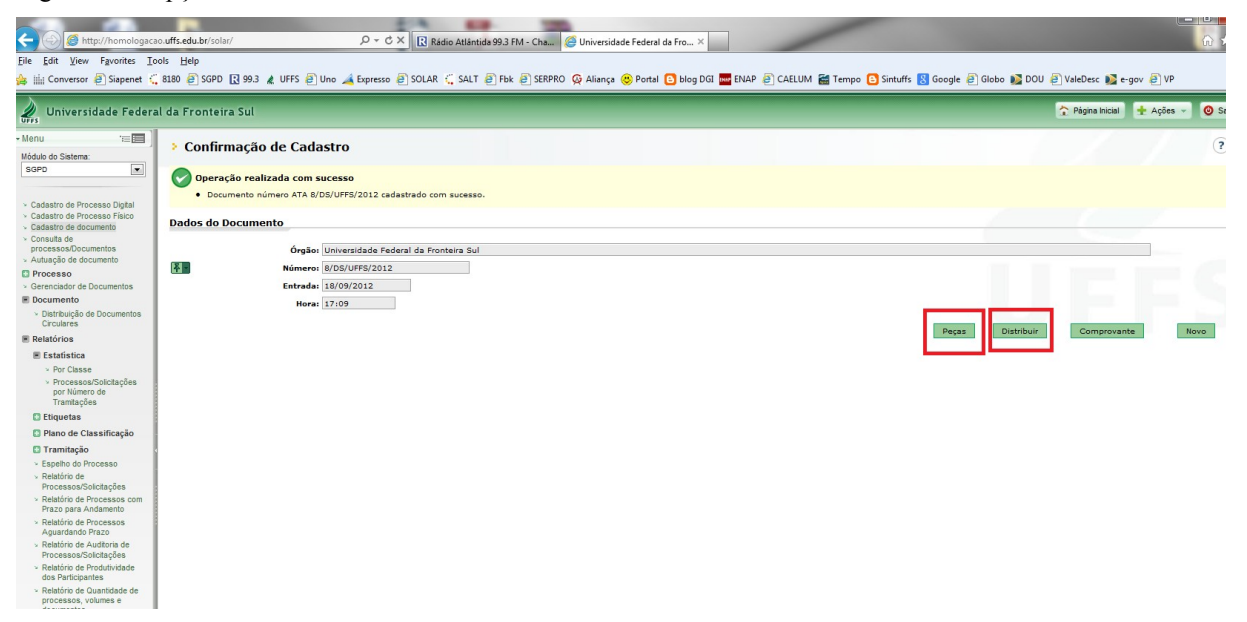

Caso tenha inserido Anexos, "**Peças**", para distribuir o documento, vá para: "Menu" SGPD, "**Documento/Distribuição de documentos circulares**", digite o número do documento, preencha o campo "Volume" com o número 1 e clique em "**Próximo**", conforme figura 30.

Figura 25 – Opção para distribuição dos documentos circulares

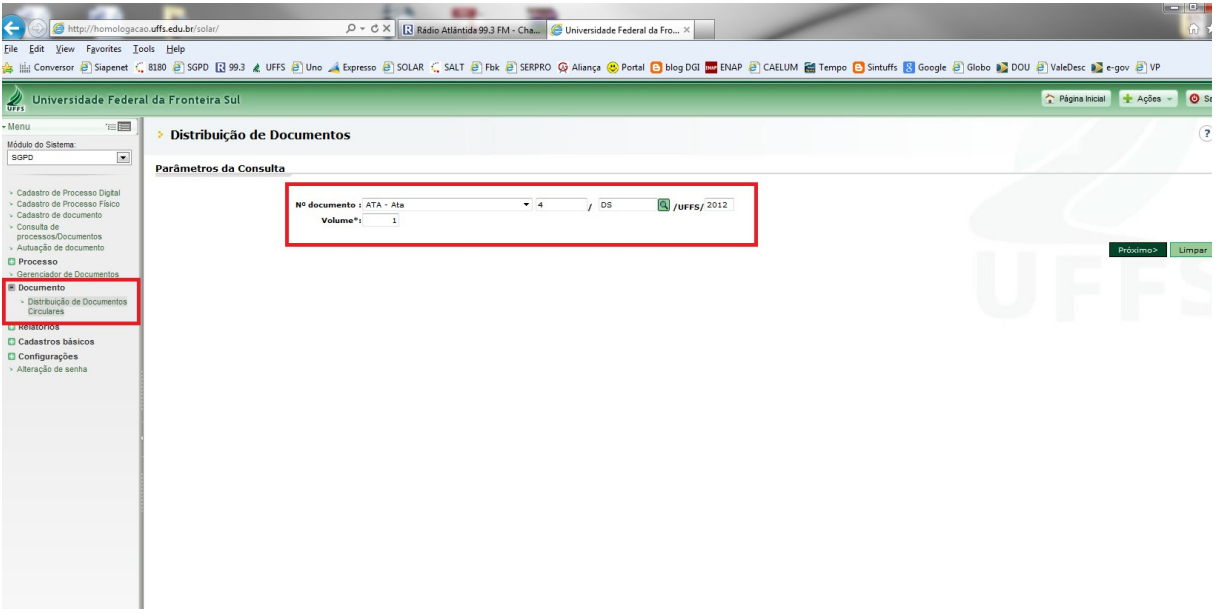

Adicione os setores e/ou usuários e preencha o campo de despacho para encaminhamento, e clique no botão "**Enviar**", conforme figura 31.

Figura 26 – Escolha de setores e/ou usuários para encaminhamento

| $\leftarrow$<br>http://homologacao.uffs.edu.br/solar/                                                                                                    |                              | P - C X B Rádio Atlântida 99.3 FM - Cha   O Universidade Federal da Fro >                 |                                 |                                                                               |                      | 命会                                                                                                    |  |  |
|----------------------------------------------------------------------------------------------------|------------------------------|-------------------------------------------------------------------------------------------|---------------------------------|-------------------------------------------------------------------------------|----------------------|----------------------------------------------------------------------------------------------------|--|--|
| View Favorites Tools Help<br>File<br>Edit                                                                                                    |                              |                                                                                           |                                 |                                                                               |                      |                                                                                                    |  |  |
|                                                                                                    |                              |                                                                                           |                                 |                                                                               |                      | <b>☆ lill Conversor 引Sispenet C 8180 引 SoPD 囚 99.3 《UFFS 』Uno 《Expresso 引 SOLAR C SALT 引 Fbk 引 SERPRO ④ Aliança ◎ Portal ロ blog DGI 國 ENAP 創 CAELUM 留 Tempo ロ Sintuffs 図 Google 創 Globo D DOU 引 ValeDesc 図 e-gov 引 VP</b> |  |  |
| $\mathscr{L}_{\mathfrak{m}}$<br>Universidade Federal da Fronteira Sul                                                                                          |                              |                                                                                           |                                 |                                                                               |                      | O Sair<br>Página Inicial + Ações -                                                                                                    |  |  |
| 信目<br>Menu<br>Módulo do Sistema:                                                                                                    | > Distribuição de Documentos | $\left( 2\right)$                                                                         |                                 |                                                                               |                      |                                                                                                    |  |  |
| $\blacksquare$<br>SGPD                                                                                                    | Parâmetros da Consulta       |                                                                                           |                                 |                                                                               |                      |                                                                                                    |  |  |
| > Cadastro de Processo Digital<br>- Cadastro de Processo Físico<br>> Cadastro de documento<br>> Consulta de<br>processos/Documentos<br>> Autuação de documento |                              | Nº documento : ATA - Ata<br>$\blacktriangleleft$<br>Volume*: 1                            | <b>DS</b>                       | 4 /uFFS/ 2012                                                                 |                      |                                                                                                    |  |  |
| <b>El Processo</b>                                                                                                    |                              |                                                                                           |                                 |                                                                               |                      | Voltar<br>Limpar                                                                                                    |  |  |
| > Gerenciador de Documentos<br><b>E</b> Documento                                                                                                    | <b>Destinatários</b>         |                                                                                           |                                 |                                                                               |                      |                                                                                                    |  |  |
| > Distribuicão de Documentos<br>Circulares                                                                                                    | Todos os usuários            |                                                                                           |                                 |                                                                               |                      |                                                                                                    |  |  |
| <b>El Relatórios</b>                                                                                                    | Nome destinatário            |                                                                                           | <b>Consulta de Setores</b>      |                                                                               | $\mathbf{x}$         | Tipo                                                                                                    |  |  |
| <b>El Cadastros básicos</b>                                                                                                    |                              |                                                                                           | Sigla                           | <b>Nome</b>                                                                   | Ativo                |                                                                                                    |  |  |
| <b>Configurações</b><br>» Alteração de senha                                                                                                    |                              |                                                                                           |                                 |                                                                               | $\rightarrow$<br>Sim |                                                                                                    |  |  |
|                                                                                                    |                              |                                                                                           |                                 | Procurar                                                                      | Limpan               |                                                                                                    |  |  |
|                                                                                                    |                              |                                                                                           | $\Box$ AAI                      | Assessoria para Assuntos Internacionais                                       | Sim                  |                                                                                                    |  |  |
|                                                                                                    |                              |                                                                                           | ACAD - CL                       | Coordenadoria Acadêmica Cerro Largo                                           | Sim                  |                                                                                                    |  |  |
|                                                                                                    |                              |                                                                                           | ACAD - ER                       | Coordenadoria Acadêmica Erechim                                               | Sim                  |                                                                                                    |  |  |
|                                                                                                    |                              |                                                                                           | ACAD - LS                       | Coordenadoria Acadêmica Laranjeiras do Sul<br>Coordenadoria Acadêmica Realeza | Sim                  |                                                                                                    |  |  |
|                                                                                                    |                              |                                                                                           | $MACAD - RE$<br>$\Box$ ADM - CL | Coordenadoria Administrativa Cerro Largo                                      | Sim<br>Sim           |                                                                                                    |  |  |
|                                                                                                    | Quantidade de registros: 0   |                                                                                           | $\Box$ ADM - LS                 | Coordenadoria Administrativa Laranjeiras do sul                               | Sim                  | Adicionar Setor<br>Adicionar Grupo<br>Adicionar Usuário                                                                                                    |  |  |
|                                                                                                    | <b>Parecer</b>               |                                                                                           | ADM - RE                        | Coordenadoria Administrativa Realeza                                          | Sim                  |                                                                                                    |  |  |
|                                                                                                    |                              |                                                                                           | ADM - ER                        | Coordenadoria Administrativa Erechim                                          | Sim                  |                                                                                                    |  |  |
|                                                                                                    | Encaminhamento*:             |                                                                                           | Exibindo: 1 até 10 de 303       | 1 de 31 $\triangleright$ $\triangleright$<br>$\ll$<br>Nenhum<br>Selecionar    | Fechar               |                                                                                                    |  |  |
|                                                                                                    |                              | Enviar e-mail de aviso aos usuários dos destinos selecionados na "Lista de Destinatários" |                                 |                                                                               |                      | Enviar<br>Voltar                                                                                                    |  |  |
|                                                                                                    |                              |                                                                                           |                                 |                                                                               |                      |                                                                                                    |  |  |

Este procedimento termina aqui se, o documento original/Físico fica arquivado no seu setor.

Caso o documento original/Físico precisa ser encaminhado para outro setor, faça o seguinte procedimento:

Acesse sua fila de trabalho, no menu "**Recebidos**", localize o documento, marque o *checkbox*, e clique no botão "**Encaminhar**", conforme figura 32, e selecione o setor de destino. O documento físico será enviado ao setor selecionado.

Figura 27 – Localizando o documento circular na fila de trabalho

| http://homologacao.uffs.edu.br/solar/                 |                    |                         |                                       | $Q - dX$     |                                                 |                                                            |                           | Rádio Atlântida 99.3 FM - Cha <b>2</b> Universidade Federal da Fro >                |                                                                                                    |                                         | 分公            |     |
|-------------------------------------------------------|--------------------|-------------------------|---------------------------------------|--------------|-------------------------------------------------|------------------------------------------------------------|---------------------------|-------------------------------------------------------------------------------------|----------------------------------------------------------------------------------------------------|-----------------------------------------|---------------|-----|
| File Edit<br>View Favorites Tools Help                |                    |                         |                                       |              |                                                 |                                                            |                           |                                                                                     |                                                                                                    |                                         |               |     |
|                                                       |                    |                         |                                       |              |                                                 |                                                            |                           |                                                                                     | ☆ in Conversor @ Siapenet ( 8180 @ SOPD R 993 & UFFS @ \une < Expresso @ SOLAR ( SALT @ Fok @ SERPRO @ Alianca @ Portal @ blog DGI Emplo @ CAELUM @ Tempo @ Sintuffs & Google @ Globo @ DOU @ ValeDesc @ e-gov @ VP |                                         |               |     |
| Universidade Federal da Fronteira Sul                 |                    |                         |                                       |              |                                                 |                                                            |                           |                                                                                     |                                                                                                    | Página Inicial<br>$\frac{1}{2}$ Acões - | <b>O</b> Sair |     |
| 信目<br>$\mathbb{R}$<br>· Meu Menu                      |                    |                         | > Processos da Fila de Trabalho       |              |                                                 |                                                            |                           |                                                                                     |                                                                                                    |                                         |               | (2) |
| - Fila de Trabalho<br>$\ddot{\phantom{a}}$            | <b>Informações</b> |                         |                                       |              |                                                 |                                                            |                           |                                                                                     |                                                                                                    |                                         |               |     |
| Fila de trabalho:<br>RONALDO ANTONIO BRE              |                    |                         | <b>Grupo: Categorias</b>              |              |                                                 |                                                            |                           |                                                                                     |                                                                                                    |                                         |               |     |
|                                                       | <b>Filtros</b>     |                         |                                       |              |                                                 |                                                            |                           |                                                                                     |                                                                                                    |                                         |               | ×   |
| Processos                                             | <b>Processos</b>   |                         |                                       |              |                                                 |                                                            |                           |                                                                                     |                                                                                                    |                                         |               |     |
| Administrativos e                                     |                    | Todos Processos: 14     |                                       |              |                                                 |                                                            |                           | Imprimir                                                                            | Categorizar<br>taenhi<br><b>ARTICHE</b>                                                                                                    | Distribuir.<br>Encaminhar               | Arquivar      |     |
| <b>Documentos</b>                                     |                    | <b>Filtro Dinâmico</b>  |                                       |              |                                                 |                                                            |                           |                                                                                     |                                                                                                    |                                         |               | ×   |
| Recebidos (2349)                                      |                    |                         |                                       |              |                                                 |                                                            |                           |                                                                                     |                                                                                                    |                                         |               |     |
| <b>TRISO TECHOROS (TUSU)</b><br>> Processos com prazo | <b>DI</b>          | <b>Tipo</b><br>G        | Número<br>23205.006666/2012-76        | H.           | <b>Vol. Setor Enc. Setor Atual</b><br>ALX - LAR | <b>DS</b>                                                  |                           | <b>Resumo da Classe</b><br>PROJETO DE PESOUISA - EDITAL Nº 160/UFFS/2012            |                                                                                                    | Encam.<br>19/07/2012                    | Prazo         | å.  |
| > Todos processos (3379)                              | п.<br>П            | 戶                       | MEM 1/DPG/UFFS/2012                   | $\circ$      | <b>SETI</b>                                     | <b>DS</b>                                                  |                           | Memo 020/PROPEPG/2012 - Requisitos básicos para Sistema Acadêmico da Pós-graduação. |                                                                                                    | 19/03/2012                              |               | Å   |
| <b>E</b> Por Categorias                               | п.                 | 同                       | RE 3/TI - CER/UFFS/2012               |              | 0 TI - CER                                      | <b>DS</b>                                                  |                           | Solicitação de inclusão de cadastro no sistema Solar.                               |                                                                                                    | 05/07/2012                              |               |     |
| $\equiv$ DS(1)                                        | п.                 | 甸                       | ATA 2/DS/UFFS/2012                    | $\circ$      |                                                 | <b>DS</b>                                                  | teste alteracao de classe |                                                                                     |                                                                                                    |                                         |               | Å   |
| > Sem Categoria (15)                                  | п.                 | s                       | ATA 5/DS/UFFS/2012                    | $\mathbf{1}$ |                                                 | <b>DS</b>                                                  | 9999                      |                                                                                     |                                                                                                    |                                         |               | å.  |
| $\ge$ DS (1)<br><b>EDARQ</b>                          | п.<br>┌            | 鱼                       | ATA 4/DS/UFFS/2012                    | $\mathbf{1}$ |                                                 | <b>DS</b>                                                  | 555                       |                                                                                     |                                                                                                    |                                         |               | å   |
| » Sem Categoria (10)                                  | −≂                 | 日                       | ATA 8/DS/UFFS/2012                    | $\mathbf{A}$ |                                                 | <b>DS</b>                                                  | 1234                      |                                                                                     |                                                                                                    |                                         |               | å.  |
| ≥ Teste                                               | D.                 | 日                       | ATA 3/DS/UFFS/2012                    | п.           |                                                 | <b>DS</b>                                                  | bb1234                    |                                                                                     |                                                                                                    |                                         |               | a.  |
| UFFS/TREINA20 (1)                                     | п.<br>□            | Θ                       | MEM 10/DS/UFFS/2012                   | $\mathbf{1}$ |                                                 | <b>DS</b>                                                  | GGG                       |                                                                                     |                                                                                                    |                                         |               | Å   |
| <b>COUFFS/TREINA21</b>                                | п.<br>п            | 日                       | ATA 1/DS/UFFS/2012                    | $\mathbf{1}$ |                                                 | <b>DS</b>                                                  | Teste                     |                                                                                     |                                                                                                    |                                         |               | ŵ   |
| UFFS/TREINA22 (1)                                     | п.<br>г            | ⊜                       | MEM 11/DS/UFFS/2012                   | $\circ$      |                                                 | <b>DS</b>                                                  | <b>xx</b>                 |                                                                                     |                                                                                                    |                                         |               | å   |
| <b>C UFFS/TREINA23 (2)</b><br>UFFS/TREINA24 (2)       | п.<br>п            | 日                       | MEM 9/DS/UFFS/2012                    | $\mathbf{1}$ |                                                 | <b>DS</b>                                                  | FFF                       |                                                                                     |                                                                                                    |                                         |               | ÷   |
| > Sem Categoria (8)                                   | п.<br>г            | 圖                       | MC 5/DS/UFFS/2012                     | a.           |                                                 | <b>DS</b>                                                  | mc                        |                                                                                     |                                                                                                    |                                         |               | ÷   |
| $\times$ TREINA24 (2)                                 | п.                 | Θ                       | MEM 8/DS/UFFS/2012                    | $\circ$      |                                                 | <b>DS</b>                                                  | teste                     |                                                                                     |                                                                                                    |                                         |               | å   |
| <b>E UFFS/TREINA25</b>                                |                    |                         |                                       |              |                                                 |                                                            |                           |                                                                                     |                                                                                                    |                                         |               |     |
| > Sem Categoria (7)<br>> treina 25                    | Legenda:           |                         |                                       |              |                                                 |                                                            |                           |                                                                                     |                                                                                                    |                                         |               |     |
| UFFS/TREINA26 (1)                                     |                    | <b>Processo Digital</b> |                                       |              | G<br>Processo Físico                            |                                                            |                           | Solicitação Digital                                                                 | Solicitação Física                                                                                                    |                                         |               |     |
| > Sem Categoria (9)                                   |                    |                         | <b>CA</b> Processo Digital regressado |              |                                                 | Processo Físico regressado<br>& Encaminhado para o Usuário |                           | <b>EX Solicitação Digital regressada</b><br>Filixo do Processo                      | Solicitação Física regressada<br>Processo restrito com fluxo                                                                                                    |                                         |               |     |
| $\times$ Treina 26 (1)                                |                    |                         | gig Encaminhado para o Setor          |              |                                                 |                                                            |                           |                                                                                     |                                                                                                    |                                         |               |     |

## 1.2 CONTROLE DA TRAMITAÇÃO

A consulta de documentos cadastrados no Sistema é realizada em – **Consulta processos/documentos –** pode-se acompanhar o andamento do documento, bem como os despachos através do ícone – **Tramitações**.

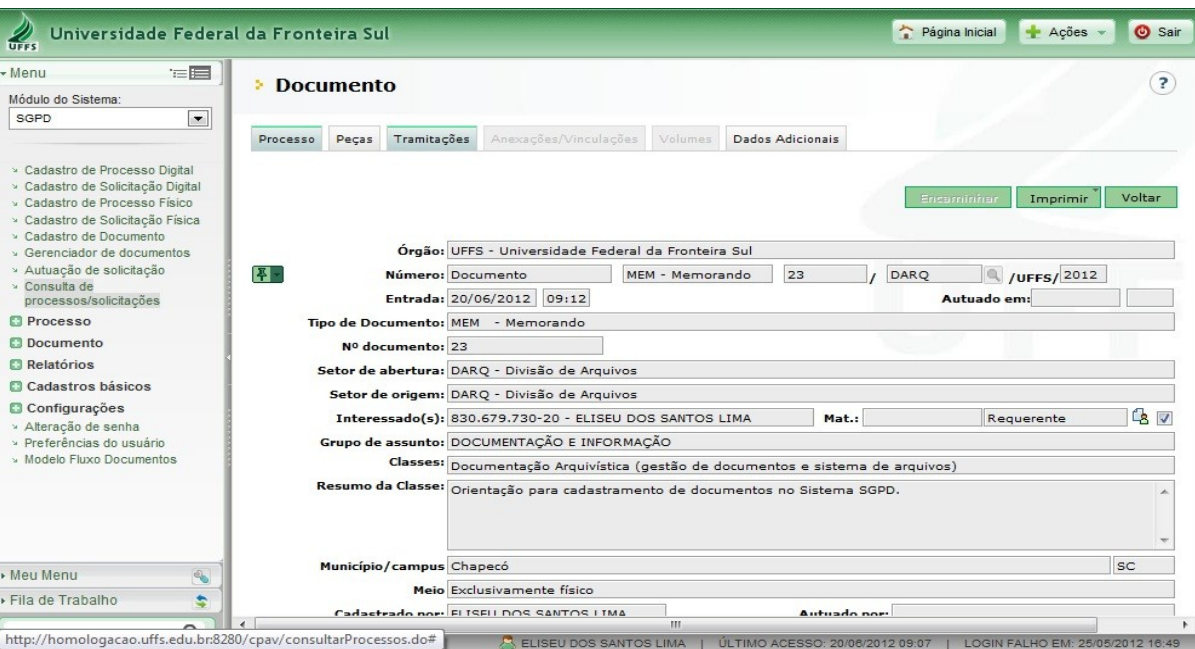

#### Figura 28 – Controle de tramitações

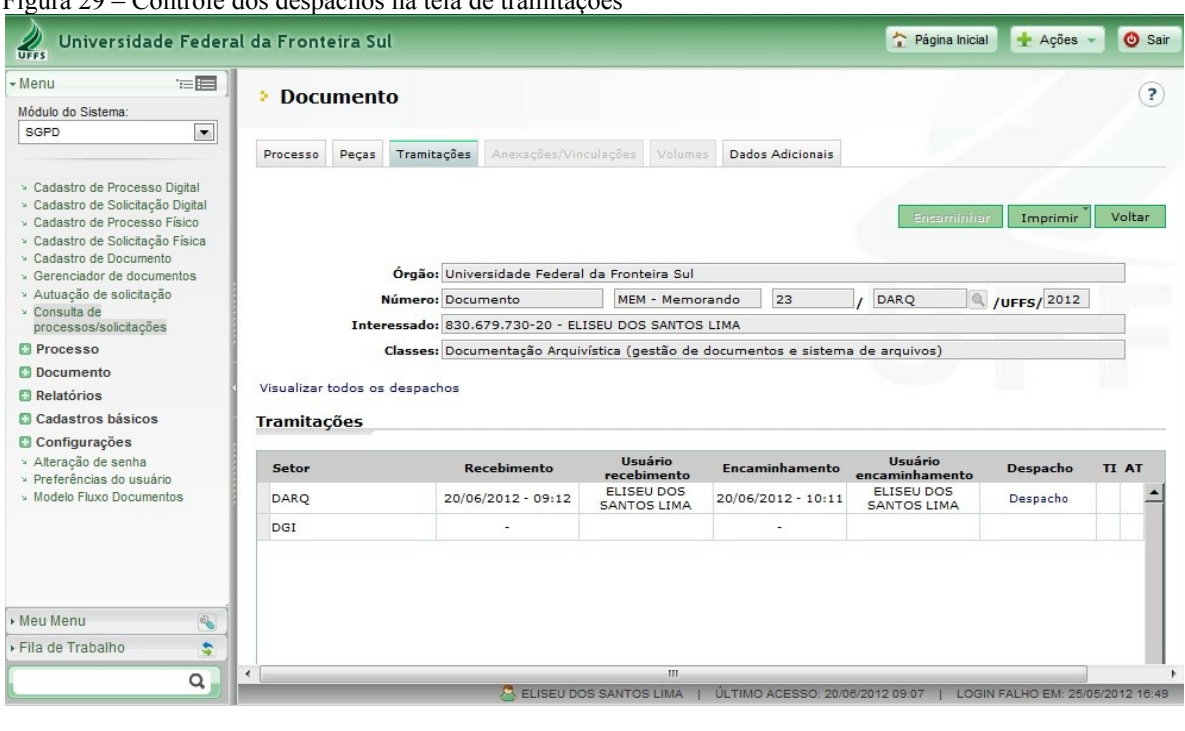

#### Figura 29 – Controle dos despachos na tela de tramitações

Através do ícone **– Peças –** é possível acompanhar as peças que são inseridas.

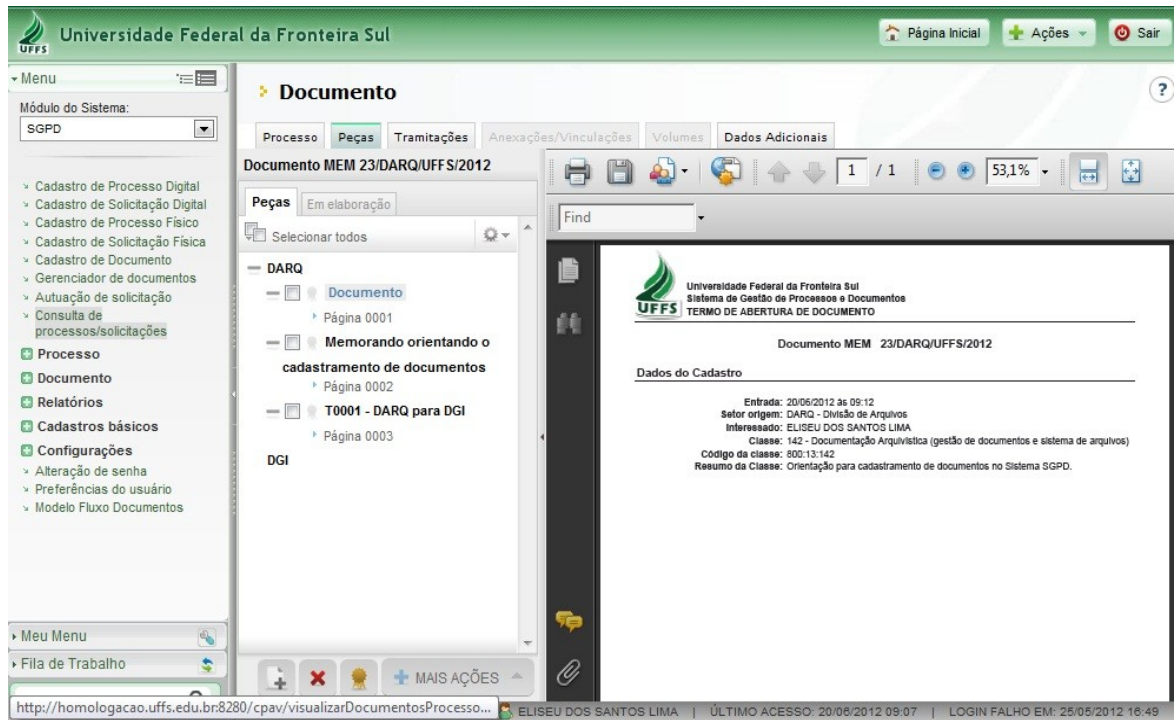

Figura 30 – Controle das peças inseridas no Sistema

Maiores informações podem ser obtidas também através do ícone **– Dados adicionais.**

Figura 31 – Controle das peças inseridas no Sistema

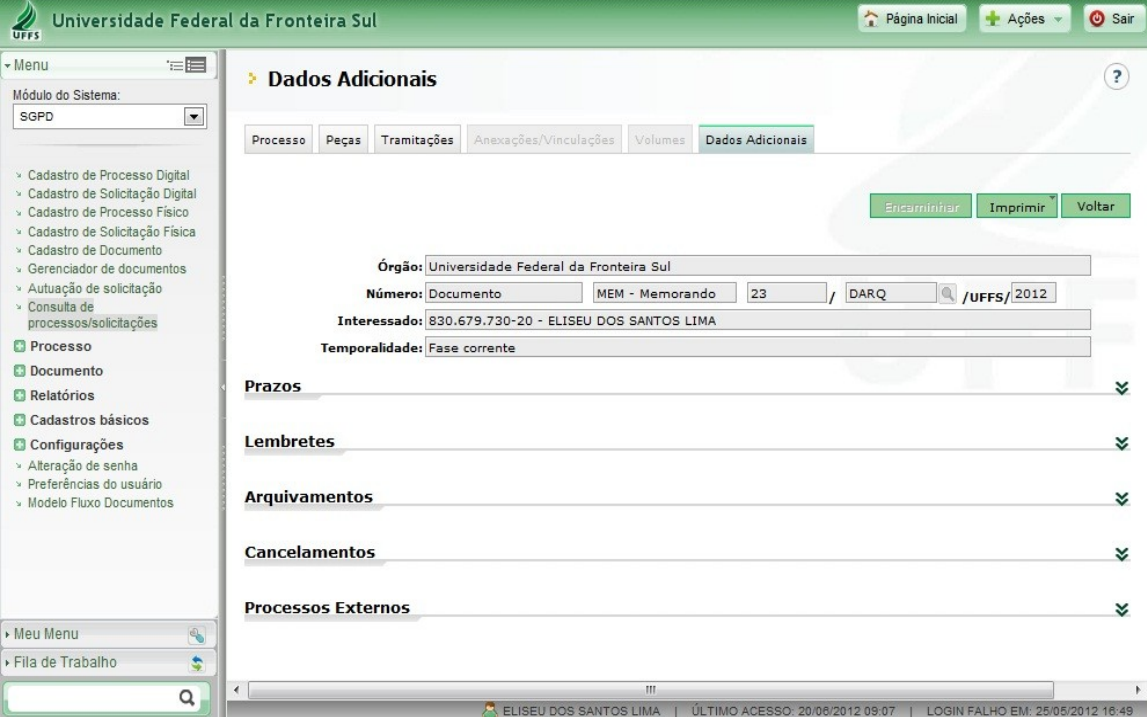

#### **2 CADASTRO E CONSULTA DE CLASSES NO SISTEMA SGPD**

O Sistema SGPD, para a classificação dos assuntos dos documentos, utiliza o Código de Classificação de Documentos da Universidade Federal da Fronteira Sul, aprovado pela Resolução nº 008/CONSUNI/2011, que é o instrumento que classifica todo e qualquer documento produzido ou recebido pela UFFS no exercício de suas funções e atividades. A classificação por assuntos é utilizada com o objetivo de agrupar os documentos sob um mesmo tema, como forma de agilizar sua recuperação e facilitar as tarefas arquivísticas relacionadas com a avaliação, seleção, eliminação, transferência, recolhimento e acesso aos documentos, uma vez que o trabalho arquivístico é realizado com base no conteúdo do documento, o qual reflete a atividade que o gerou e determina o uso da informação nele contida. A classificação define portanto, a organização dos documentos arquivados, constituindo-se em referencial básico para sua recuperação.

Na classificação adotada pelo SGPD, as funções, atividades, espécies e tipos documentais, genericamente denominados assuntos, encontram-se hierarquicamente distribuídos de acordo com as funções e atividades desempenhadas pela Universidade. Em outras palavras, os assuntos recebem códigos numéricos, os quais correspondem as classes, subclasses, grupos e subgrupos, partindo-se sempre do geral para o particular.

Os documentos no SGPD são classificados de acordo com o modelo de código de classificação decimal, que constitui-se num código numérico dividido em dez classes e estas, por sua vez, em dez subclasses e assim sucessivamente. As dez classes principais são representadas por um número inteiro, composto de três algarismos, como segue:

> Classe 000 Classe 100 Classe 200 Classe 300 Classe 400 Classe 500 Classe 600 Classe 700 Classe 800 Classe 900

As classes principais correspondem às grandes funções desempenhadas pelo órgão.

Classe 000 ADMINISTRAÇÃO GERAL Classe 010 ORGANIZAÇÃO E FUNCIONAMENTO Classe 020 PESSOAL Classe 030 MATERIAL Classe 040 PATRIMÔNIO Classe 050 ORÇAMENTO E FINANÇAS Classe 060 DOCUMENTAÇÃO E INFORMAÇÃO Classe 070 COMUNICAÇÕES Classe 090 OUTROS ASSUNTOS REFERENTES À ADMINISTRAÇÃO GERAL Classe 100 ENSINO SUPERIOR Classe 200 PESQUISA Classe 300 EXTENSÃO Classe 400 EDUCAÇÃO BÁSICA E PROFISSIONAL Classe 500 ASSISTÊNCIA ESTUDANTIL Classe 900 REALIZAÇÃO DE EVENTOS E ASSUNTOS TRANSITÓRIOS

Elas são divididas em subclasses e estas, por sua vez, em grupos e subgrupos, os quais recebem códigos numéricos, seguindo-se o método decimal. Desta forma, tomando-se como exemplo a classe 010, tem-se:

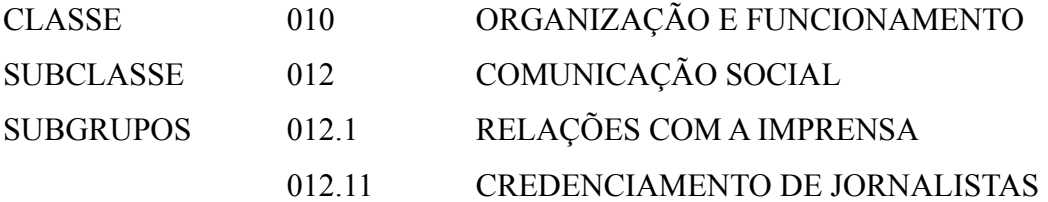

Note-se que os códigos numéricos refletem a subordinação dos subgrupos ao grupo, do grupo à subclasse e desta à classe. Esta subordinação é representada por margens que espelham a hierarquia dos assuntos tratados.

Figura 32 – Visualização da hierarquia das Classes Superiores

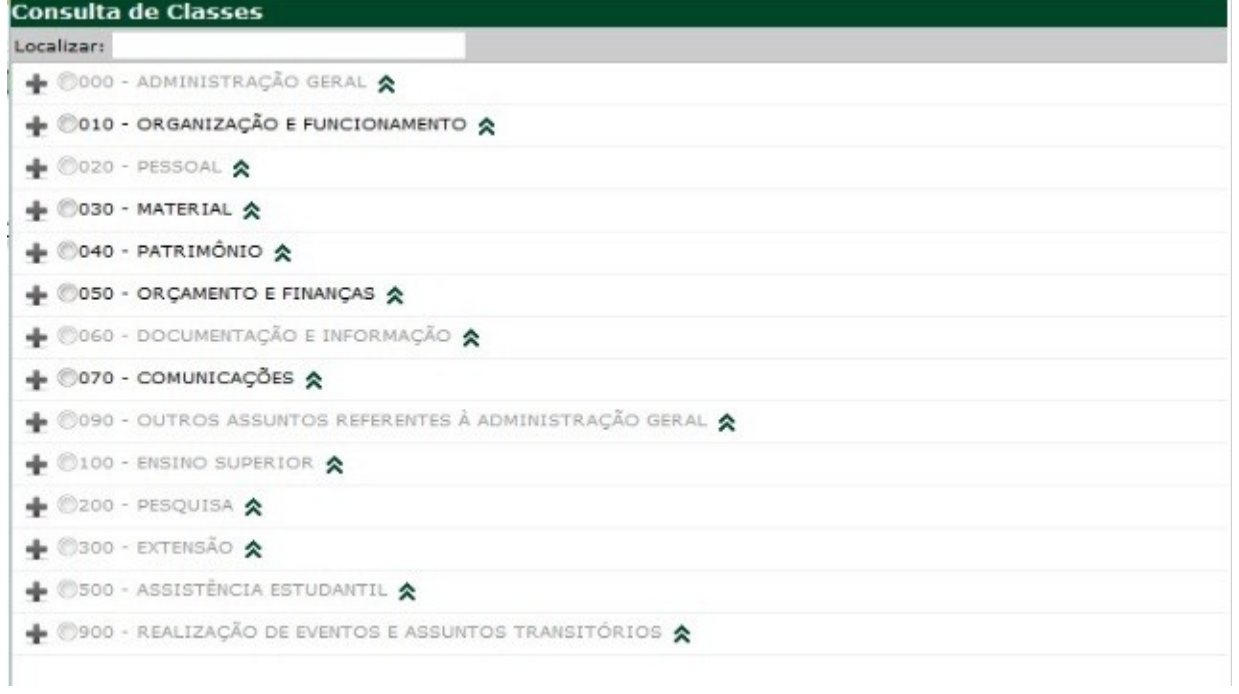

Figura 33 – Visualização da hierarquia das Classes e Subclasses

|            | Consulta de Classes                                                                                                    |
|------------|----------------------------------------------------------------------------------------------------|
| Localizar: |                                                                                                    |
|            | COOO - ADMINISTRAÇÃO GERAL<br>÷                                                                                               |
|            | $\odot$ 001 - MODERNIZAÇÃO E REFORMA ADMINISTRATIVA $\triangle$                                                               |
|            | ©002 - PLANOS, PROGRAMAS E PROJETOS DE TRABALHO &                                                                             |
|            | 0003 - RELATÓRIOS DE ATIVIDADES                                                                                               |
|            | $\circ$ 004 - ACORDOS, AJUSTES, CONTRATOS, CONVÊNIOS $\lambda$                                                                |
|            | $\bullet$ 010 - ORGANIZAÇÃO E FUNCIONAMENTO $\hat{\mathbf{x}}$                                                                |
|            | 0010.1 - Registros nos órgãos competentes                                                                                     |
|            | 0010.2 - Regimentos. Regulamentos. Estatutos. Organogramas. Estruturas                                                        |
|            | ◎010.3 - Audiências. Despachos. Reuniões 久                                                                                    |
|            | ◎011 - Comissões. Conselhos. Grupos de Trabalho. Juntas. Comitês 久                                                            |
|            | 0012 - Comunicação Social                                                                                                    |
|            | 0012.1 - Relações com a imprensa                                                                                              |
|            | 0012.11 - Credenciamento de jornalistas                                                                                       |
|            | 0012.12 - Entrevistas. Noticiários. Reportagens. Editoriais                                                                   |
|            | 012.2 - Divulgação interna                                                                                                    |
|            | ◎012.3 - Campanhas Institucionais. Publicidade ◇                                                                              |
|            | 019 - Outros assuntos referentes à organização e funcionamento                                                                |
|            | ◎019.01 - Informações sobre o órgão ◇                                                                                         |
|            | $\bullet$ 020 - PESSOAL                                                                                                    |
|            | ◎020.1 - Legislação ◇                                                                                                    |
|            | 0020.2 - Identificação funcional (inclusive carteira, crachá, credencial e passaporte diplomático)                            |
|            | 020.3 - Obrigações trabalhistas e estatuárias. Relações com órgãos normatizadores da administração pública. Lei dos 2/3. rais |
|            | ©020.31 - Relações com os Conselhos Profissionais &                                                                           |

A visualização da hierarquia completa das Classes é feita através do ícone:

#### 仌

A visualização da descrição das Classes é feita através do ícone:

A opção de consultar a **descriçã**o de classes (nas classes em que houver a **seta verde**, há a possibilidade de consulta da descrição da classe), indica quais documentos devem ser classificados na referida classe, como pode-se verificar na figura a seguir.

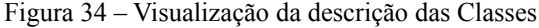

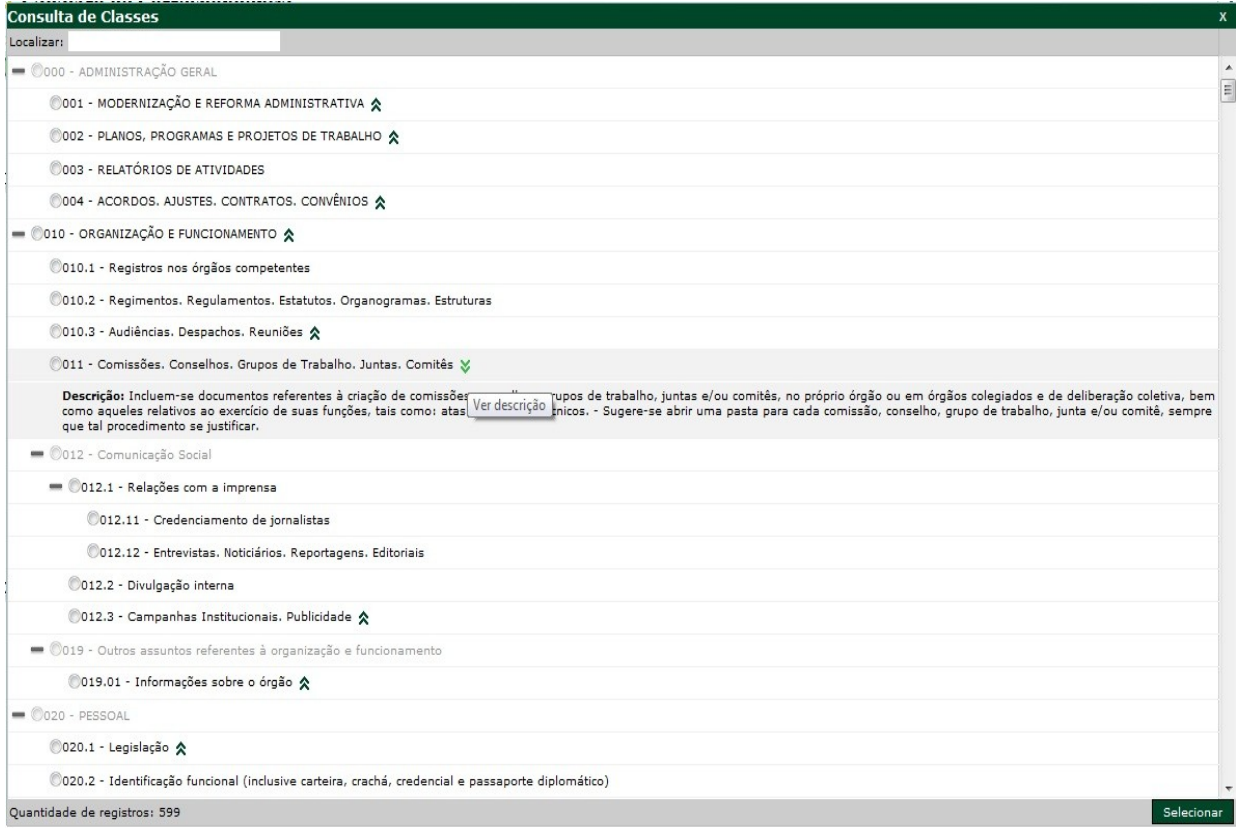

A consulta de classes pode ser feita através do código numérico de cada classe, ou pela nomenclatura da classe, ou parte dela, como se verifica nas figuras a seguir:

÷

Figura 35 – Visualização da consulta pelo Código da Classe

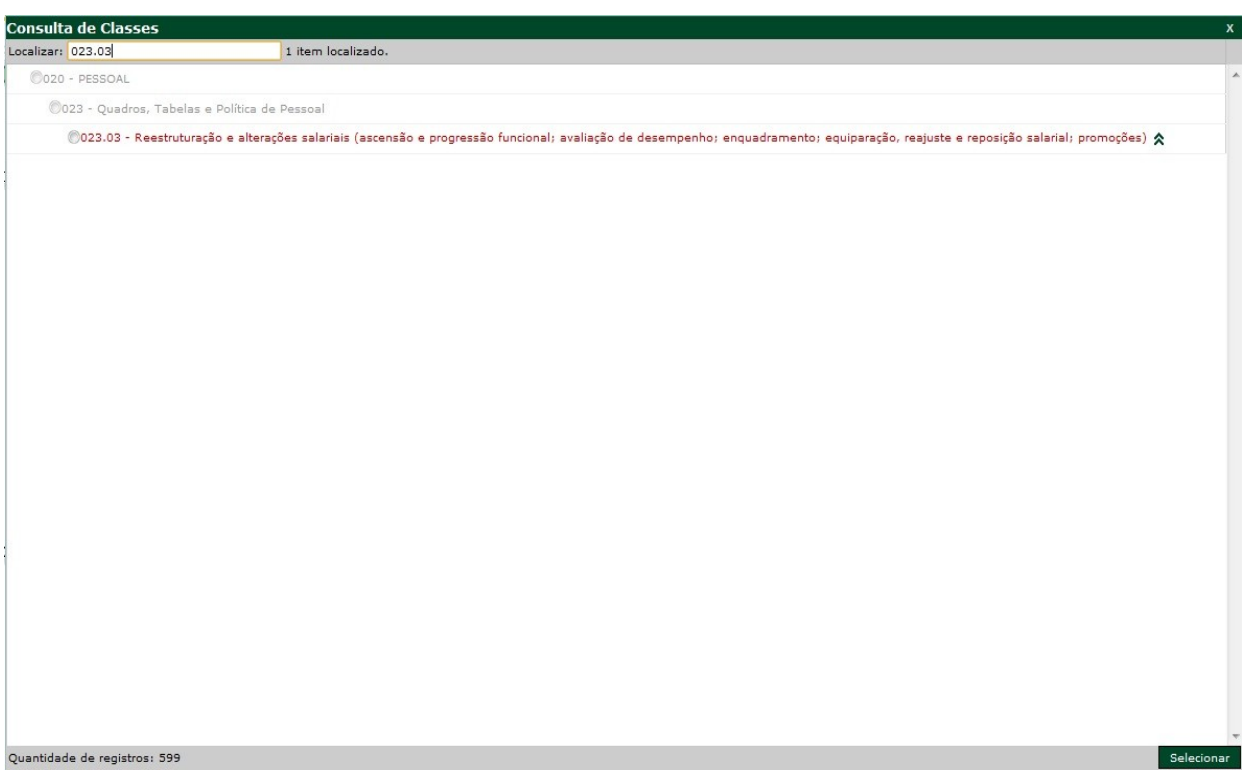

## Figura 36 – Visualização da consulta pelo nome da Classe

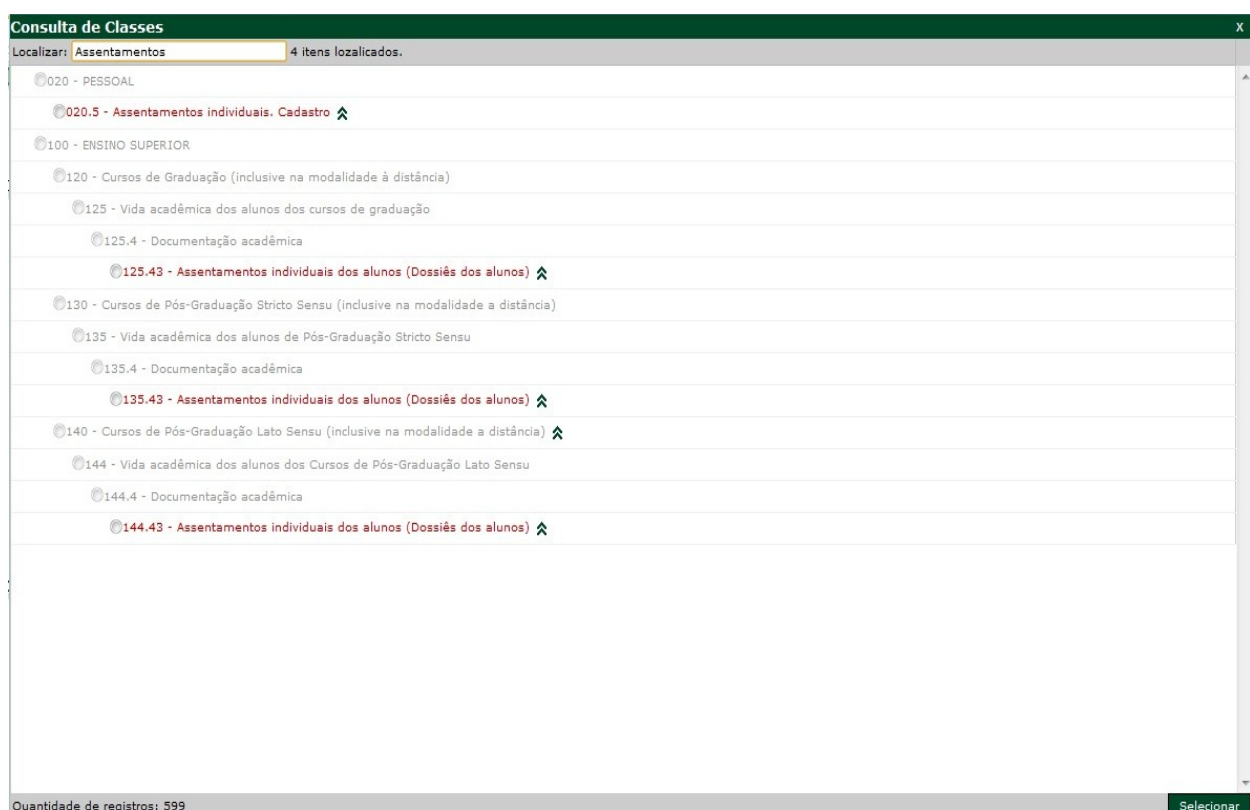

**ATENÇÃO:** Sugere-se a consulta ao Código de Classificação de Documentos da UFFS quando houver dúvidas no cadastramento de classes para os documentos, acessando ou fazendo o *download* do Código de Classificação na página da Universidade, na Seção do CONSUNI (Comitês e Conselhos - Conselho Universitário - CONSUNI - Resoluções - Resoluções do Pleno 2011 - Resolução 008/2011/CONSUNI - que aprova o Código de Classificação e a Tabela de Temporalidade de Documentos da UFFS, a qual serve como subsídio no momento da classificação dos documentos.

**OBS:** O Código de Classificação de Documentos está também disponível para *download* Na página do Departamento de Gestão Documental. Para localizá-lo acessar: Acesso rápido – Gestão Documental – Classificação e Temporalidade – Código de Classificação e Tabela de Temporalidade e Destinação de Documentos da UFFS (Resolução 008/CONSUNI/2011). Acesse[:http://www.uffs.edu.br/index.phpoption=com\\_docman&task=doc\\_download&gid=6](http://www.uffs.edu.br/index.phpoption=com_docman&task=doc_download&gid=6034&Itemid) [034&Itemid=](http://www.uffs.edu.br/index.phpoption=com_docman&task=doc_download&gid=6034&Itemid)

**IMPORTANTE:** O cadastro de classes no SGPD, reflete o Código de Classificação de Documentos da UFFS, ou seja, devem ser selecionadas classes que permitem a inserção de documentos. As classes que não permitem classificar documentos, não possuem prazo de guarda na Tabela de Temporalidade e Destinação de Documentos, portanto, devem ser selecionadas as subclasses que as compõem.

OBS: caso apareça a mensagem "registro não encontrado", é porque a classe não permite classificar documentos.

**IMPORTANTE:** Os usuários do sistema devem entrar em contato com o Departamento de Gestão Documental no Campus Chapecó, pelo telefone (49) 2049 – 3194/2049-3195, e-mail:  $d$ plan.dgdoc@uffs.edu.br, quando houver dúvidas quanto a classe a ser utilizada no momento do cadastro de um documento, bem como quando houver necessidade da criação de novos tipos de documentos, categorias de interessados e alterações no cadastro de setor de abertura/origem, interessado, classe, resumo da classe ou município/campus.

### **3 CONSULTA DE DOCUMENTOS E PROCESSOS**

No menu à esquerda clicar em – **Consulta de processos/documentos** – a busca poderá ser feita pelo número do processo/documento, dados dos processos/documentos.

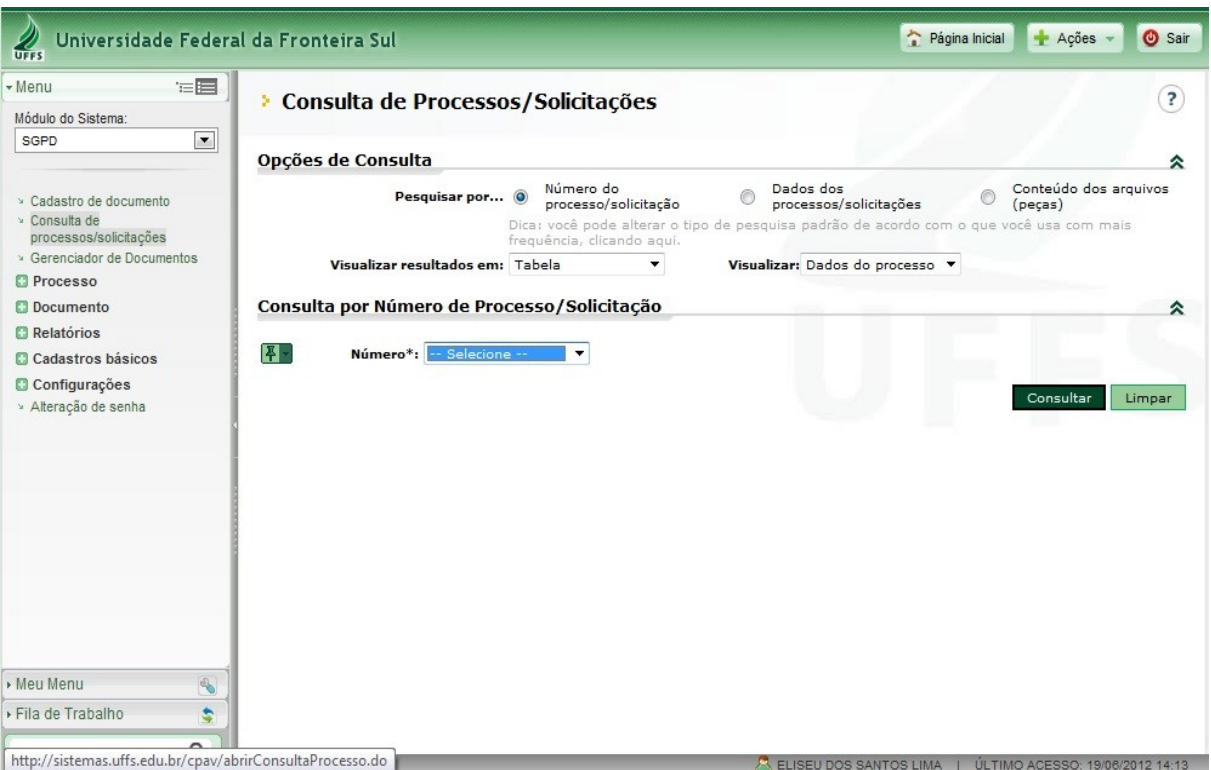

Figura 37 – Consulta de processos, solicitações e documentos

#### **Consulta de Processos/Documentos**

Consulta de processos/documentos – Dados dos processos/documentos – Consultar –

por:

- Dados do processo
- Setores
- Interessado
- Assunto
- Tramitação
- Tipo do documento
- Parâmetros adicionais

## 3.1 MARCAÇÃO DE DOCUMENTO PARA CONSULTA POSTERIOR

 $\boxed{4}$  -

 Ao clicar no ícone (Salvar/carregar) fica marcado o documento cadastrado para facilitar posteriormente a consulta. Ao realizar a consulta no ícone de – **Consulta de Processos/Solicitações** – aparecerá automaticamente o último documento marcado.

Figura 38 – Consulta de documentos

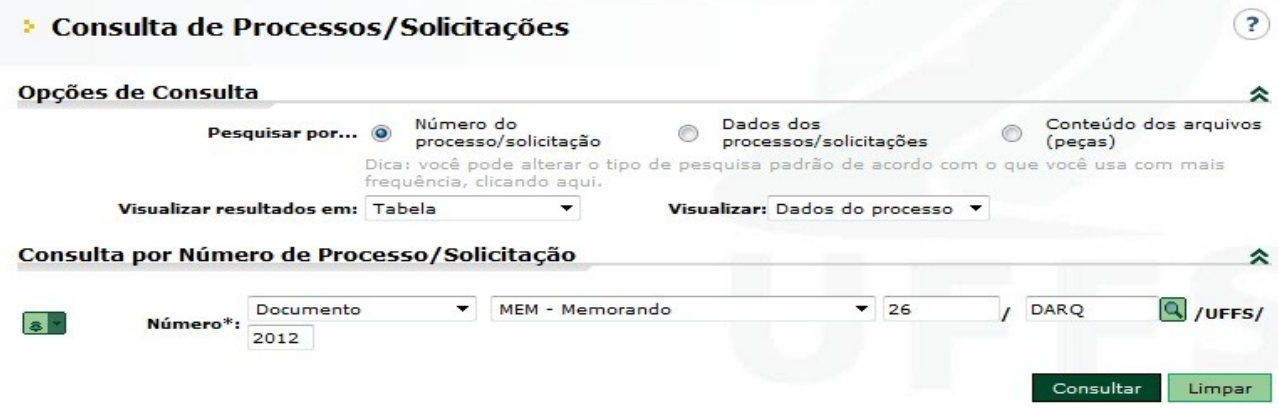

## **4 CONSULTA E CADASTRO DE REMETENTES E DESTINATÁRIOS**

O Sistema SGPD possui a funcionalidade para consulta e cadastro de remetentes e destinatários, que será apresentada a seguir.

## 4.1 CONSULTA DE REMETENTES E DESTINATÁRIOS

Para realizar a consulta de Remetentes e Destinatários cadastrados no sistema clicar no menu à esquerda – **Cadastros Básicos** – Tipos - Remetentes e Destinatários – Consultar

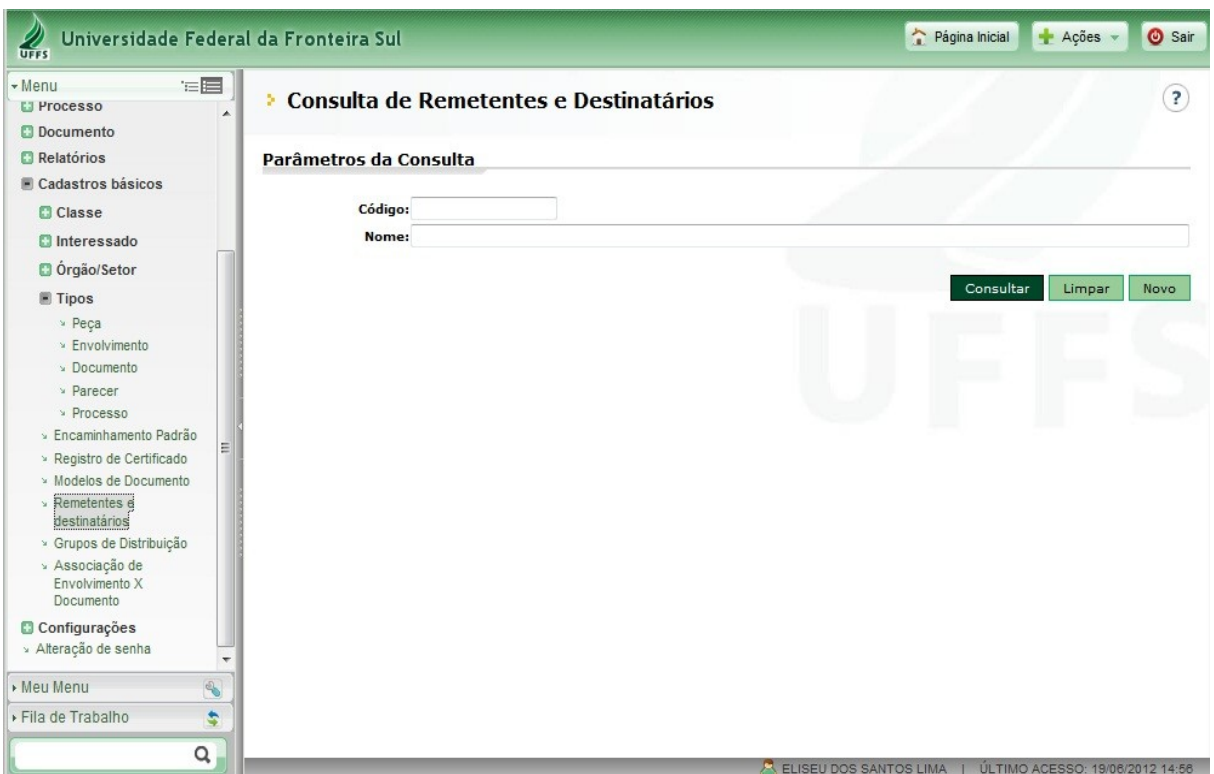

Figura 39 – Consulta de Remetentes e Destinatários

Abrirá a tela com o cadastro de Remetentes e Destinatários já cadastrados no sistema:

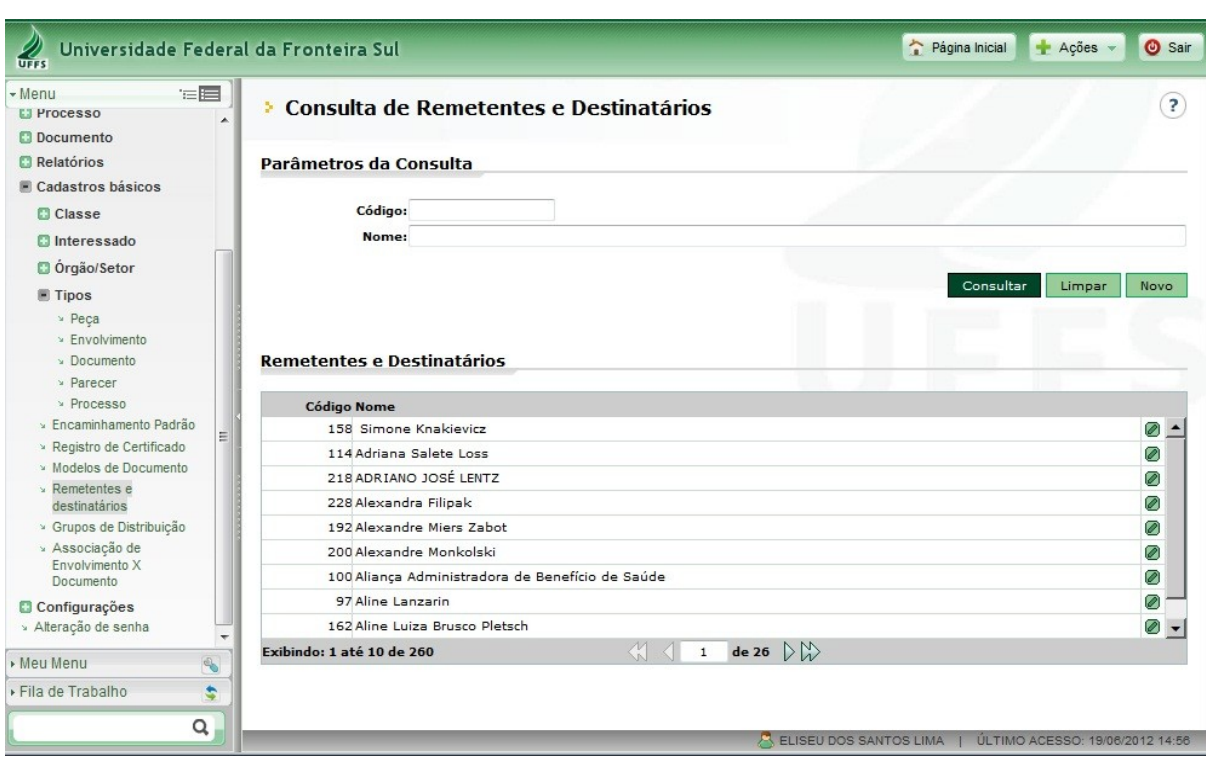

Figura 40 – Relação de Remetentes e Destinatários cadastrados no Sistema

## 4.2 CADASTRO DE REMETENTES E DESTINATÁRIOS

Para a inclusão de Remetentes e Destinatários que não se encontram no sistema – clicar no menu à esquerda – **Cadastros Básicos** – Tipos - Remetentes e Destinatários – Novo - (Abrir em Nova guia, clicando com o botão direito do mouse em – **Remetentes e Destinatários**).

Figura 41 – Cadastro de novos Remetentes e Destinatários no Sistema

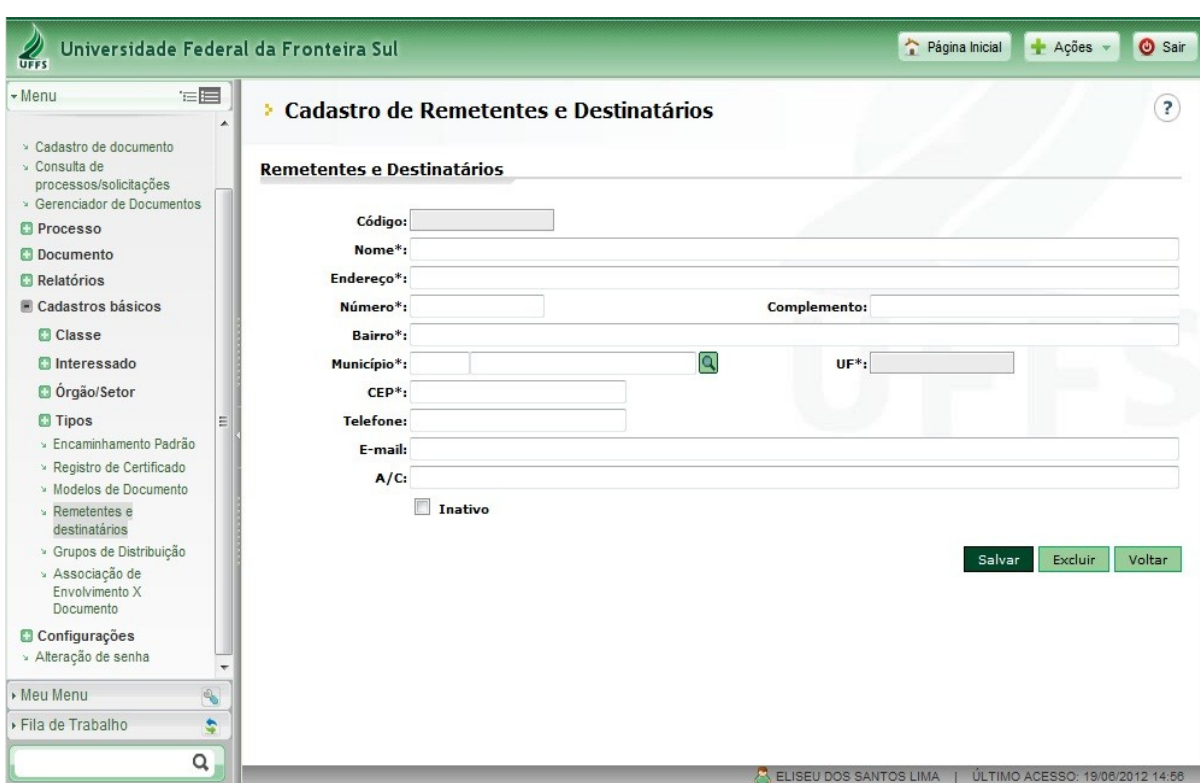

Preencher as informações para cadastro de novo remetente ou destinatário – **Salvar**

Obs.: No Sistema SGPD, o cadastro de Remetentes e destinatários e Interessados é permitido a qualquer usuário do Sistema, e deve seguir a seguinte padronização, evitando-se abreviações: Pessoas Físicas e Pessoas Jurídicas devem ser registradas em caixa alta. Exemplo: JOSÉ PEREIRA DA SILVA; UNIVERSIDADE FEDERAL DA FRONTEIRA SUL.

### **5 CONSULTA E CADASTRO DE INTERESSADOS**

O Sistema permite ainda a consulta e o cadastro de Interessados de documentos ou processos, sendo os passos para realizar essas funções apresentados a seguir.

#### 5.1 CONSULTA DE INTERESSADOS

Para realizar a consulta de Interessados cadastrados no sistema clicar no menu à esquerda – Cadastros básicos - **Interessado** – Cadastro – Consultar

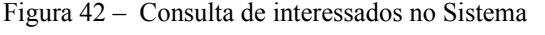

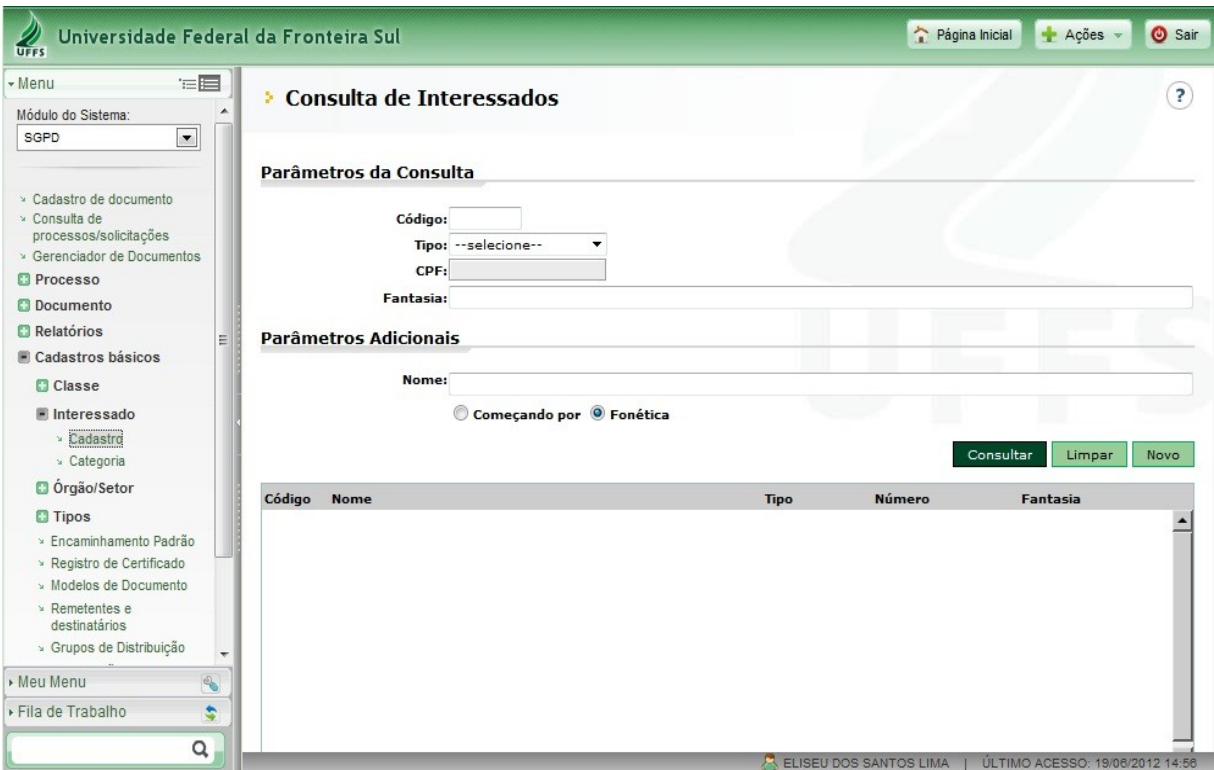

#### 5.2 CADASTRO DE INTERESSADOS

Para a inclusão de Interessados que não se encontram no sistema – clicar no menu à esquerda – Cadastros básicos - **Interessado –** Cadastro **– Novo**

Figura 43 – Cadastro de novos Interessados no Sistema

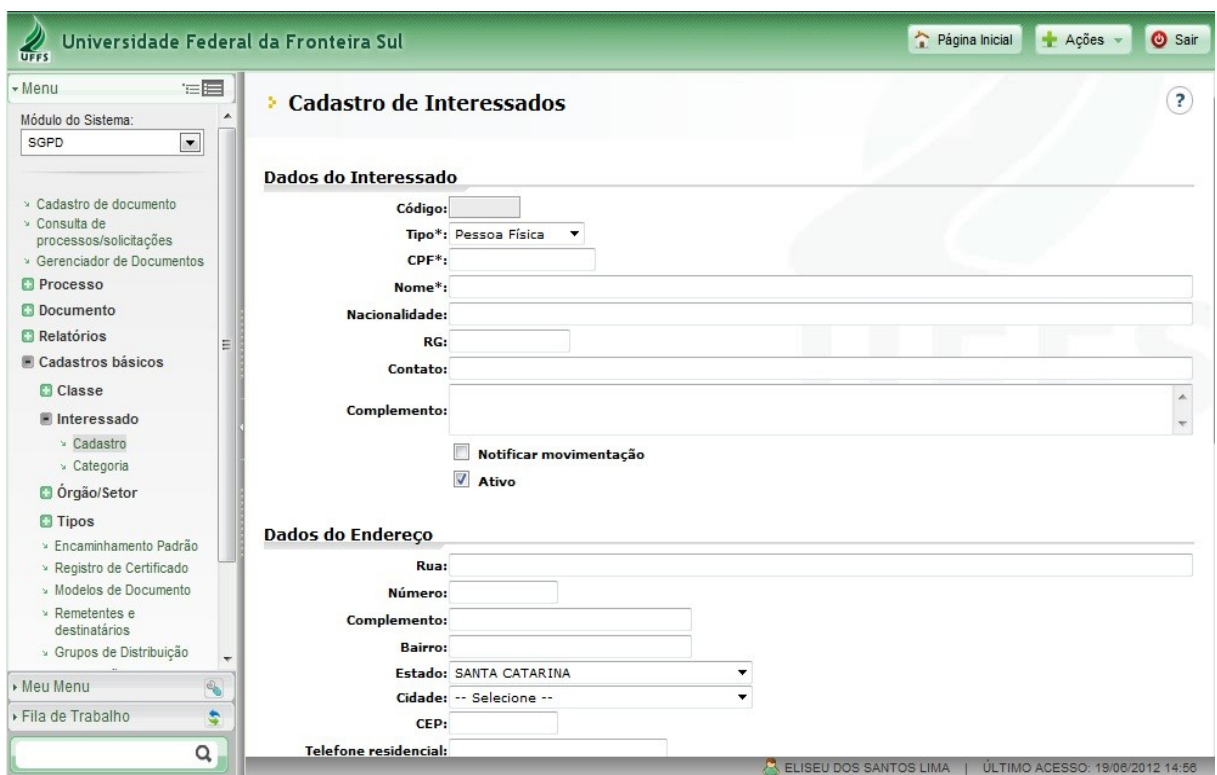

Preencher as informações para cadastro de novo Interessado – **Salvar**

Obs.: Ao realizar o preenchimento do campo "**Interessado**" no cadastro de documentos, observar que nem sempre o interessado será o responsável pelo setor ou quem está realizando o cadastro do documento. Atentar para o fato de que o interessado será a pessoa física ou jurídica diretamente afetada pelas decisões tomadas em relação ao objeto de análise do documento ou processo.

#### **6 FILA DE TRABALHO**

No Sistema SGPD, os usuários utilizam a fila de trabalho para receber, encaminhar ou arquivar os documentos e processos administrativos. As seções a seguir apresentam algumas funcionalidades da fila de trabalho.

#### 6.1 RECEBIMENTO DE DOCUMENTOS

Para realizar esta tarefa clique no menu à esquerda "**fila de trabalho**" onde aparecem algumas opções (meus processos, recebidos, não recebidos, processos com prazo, todos processos, por assunto) após, clicar na opção "não recebidos" ou "todos processos". Neste momento é mostrado o (s) documento (s) que estão na fila de trabalho. Marque o documento e vá no botão "receber". Após receber verifique qual o procedimento necessário (encaminhar ou arquivar).

#### 6.2 ARQUIVAMENTO DE DOCUMENTOS

Essa tarefa pode ser realizada logo após o recebimento do documento na fila de trabalho na opção "Arquivar", se o documento é apenas para conhecimento e não requer tramitação para outra instância. O arquivamento do documento também pode ser realizado na própria tela de visualização na opção "Outras Ações – Arquivar".

Obs.: Ao realizar o arquivamento de documentos, no campo destinado ao despacho do arquivamento, informar o motivo pelo qual o documento está sendo arquivado. Por exemplo: "solicitação atendida" ou "solicitação não pode ser atendida por tais motivos", "ação respondida de acordo com documento XX", etc. Evitar apenas a expressão "Arquivado".

#### 6.3 RESERVA DE DOCUMENTO PARA ENVIO POSTERIOR

Cadastrar o documento até o momento de conclusão do cadastro para geração do número. O documento irá automaticamente para a fila de trabalho do setor. Posteriormente, para inserir a peça ir até a fila de trabalho em "**Todos processos**" ou localizá-lo em "**Consulta de processos/documentos**", inserir a peça e/ou os anexos e encaminhar ao setor de destino.

| Universidade Federal da Fronteira Sul<br>$\frac{2}{\sqrt{2}}$                                                                                                    |                                    |                             | Página Inicial | $A$ cões        | <b>O</b> Sair |
|----------------------------------------------------------------------------------------------------|------------------------------------|-----------------------------|----------------|-----------------|---------------|
| $=$<br>» Menu                                                                                                    | Consulta de Processos/Solicitações |                             |                |                 | ş.            |
| $\begin{picture}(180,10) \put(0,0){\vector(1,0){10}} \put(10,0){\vector(1,0){10}} \put(10,0){\vector(1,0){10}} \put(10,0){\vector(1,0){10}} \put(10,0){\vector(1,0){10}} \put(10,0){\vector(1,0){10}} \put(10,0){\vector(1,0){10}} \put(10,0){\vector(1,0){10}} \put(10,0){\vector(1,0){10}} \put(10,0){\vector(1,0){10}} \put(10,0){\vector(1,0){10}} \put(10,0){\vector($<br>Meu Menu |                                    |                             |                |                 |               |
| 4<br>· Fila de Trabalho                                                                                                    | Opções de Consulta                 |                             |                |                 |               |
| Fila de trabalho:                                                                                                    |                                    |                             |                |                 | ×             |
| ELISEU DOS SANTOS LIMA                                                                                                    | <b>Filtros</b>                     |                             |                |                 | ×             |
|                                                                                                    |                                    |                             | Consultar      | Limpar          | Imprimir      |
| Processos Administrativos                                                                                                    |                                    |                             |                |                 |               |
| e Documentos                                                                                                    | Resultado da Consulta              |                             |                |                 | °             |
| » Meus processos (1)<br>» Recebidos                                                                                                    |                                    |                             |                |                 |               |
| » Não recebidos (2)                                                                                                    | <b>Tipo Número</b>                 | Interessado                 | Det. Entrada   | Setor atual     |               |
| > Todos processos (2)<br>Por Assunto                                                                                                    | MC 3/DARO/UFFS/2012                | RONALDO ANTONIO BREDA       | 口              | 12/04/2012 DARO | Ø             |
|                                                                                                    | MEM 21/DARQ/UFFS/2012<br>罓         | JOCELAINE ZANINI RUBIM LINK | 围              | 24/04/2012 SETI | Ø             |
| Classificação e                                                                                                    | MEM 3/DARO/UFFS/2012<br>Θ          | MURILO BILLIG SCHÄFER       | 围              | 18/01/2012 DAP  | Ø             |
| arquivamento                                                                                                    | MEM 1/DARQ/UFFS/2012<br>o          | ELISEU DOS SANTOS LIMA      | T.             | 16/01/2012 DARQ | Ø             |
| (inclusive códigos de                                                                                                    | MD 2/DARQ/UFFS/2012                | MURILO BILLIG SCHÄFER       | 佩              | 16/01/2012 DDP  | Ø             |
| classificação de<br>documentos)                                                                                                    | MEM 4/DARQ/UFFS/2012<br>ы          | JOCELAINE ZANINI RUBIM LINK | 围              | 27/01/2012 DARQ | Ø             |
| » Encaminhar (1)                                                                                                    | FO 1/DARQ/UFFS/2012                | JOCELAINE ZANINI RUBIM LINK | 围              | 11/01/2012 DAP  | Ø             |
| Comissões.                                                                                                    | MEM 2/DARQ/UFFS/2012<br>罓          | ELISEU DOS SANTOS LIMA      | T.             | 16/01/2012 DAP  | Ø             |
| Conselhos, Grupos                                                                                                    | MEM 5/DARQ/UFFS/2012<br>罓          | ELISEU DOS SANTOS LIMA      | 鳳              | 02/02/2012 DARQ | Ø             |
| de Trabalho, Juntas.<br>Comitês                                                                                                    | MEM 6/DARQ/UFFS/2012<br>罓          | JOCELAINE ZANINI RUBIM LINK | T.             | 03/02/2012 GR   | Ø             |
| » Encaminhar (1)<br>O                                                                                                    | MD 1/DARQ/UFFS/2012<br>罓           | JOCELAINE ZANINI RUBIM LINK | 围              | 13/01/2012 DDP  | Ø             |
|                                                                                                    | MEM 7/DARQ/UFFS/2012<br>罓          | ELISEU DOS SANTOS LIMA      | T.             | 01/03/2012 DAP  | Ø             |
|                                                                                                    | MEM 13/DARQ/UFFS/2012<br>罓         | JOCELAINE ZANINI RUBIM LINK | 围              | 28/03/2012 DAP  | Ø             |
|                                                                                                    | MEM 12/DARQ/UFFS/2012<br>罓         | MURILO BILLIG SCHÄFER       | 口              | 26/03/2012 SE   | Ø             |
|                                                                                                    | RE 2/DARQ/UFFS/2012                | MURILO BILLIG SCHÄFER       | 围              | 26/03/2012 DAP  | Ø             |
|                                                                                                    | FO 2/DARQ/UFFS/2012                | JOCELAINE ZANINI RUBIM LINK | 頂              | 17/02/2012 DAP  | Ø             |

Figura 44 – Reserva de documento pela fila de trabalho

## 6.4 EDIÇÃO DE ENCAMINHAMENTO DE DOCUMENTOS

Caso seja necessário corrigir ou alterar o encaminhamento de um documento enviado equivocadamente para outro setor, desde que o mesmo não tenha sido recebido pelo setor de destino, é possível editar o encaminhamento. No menu à esquerda clicar em Processo – **Edição de encaminhamento**. Após excluída a última tramitação, o documento retorna para a fila de trabalho do setor que o encaminhou.

Figura 45 – Edição de encaminhamento

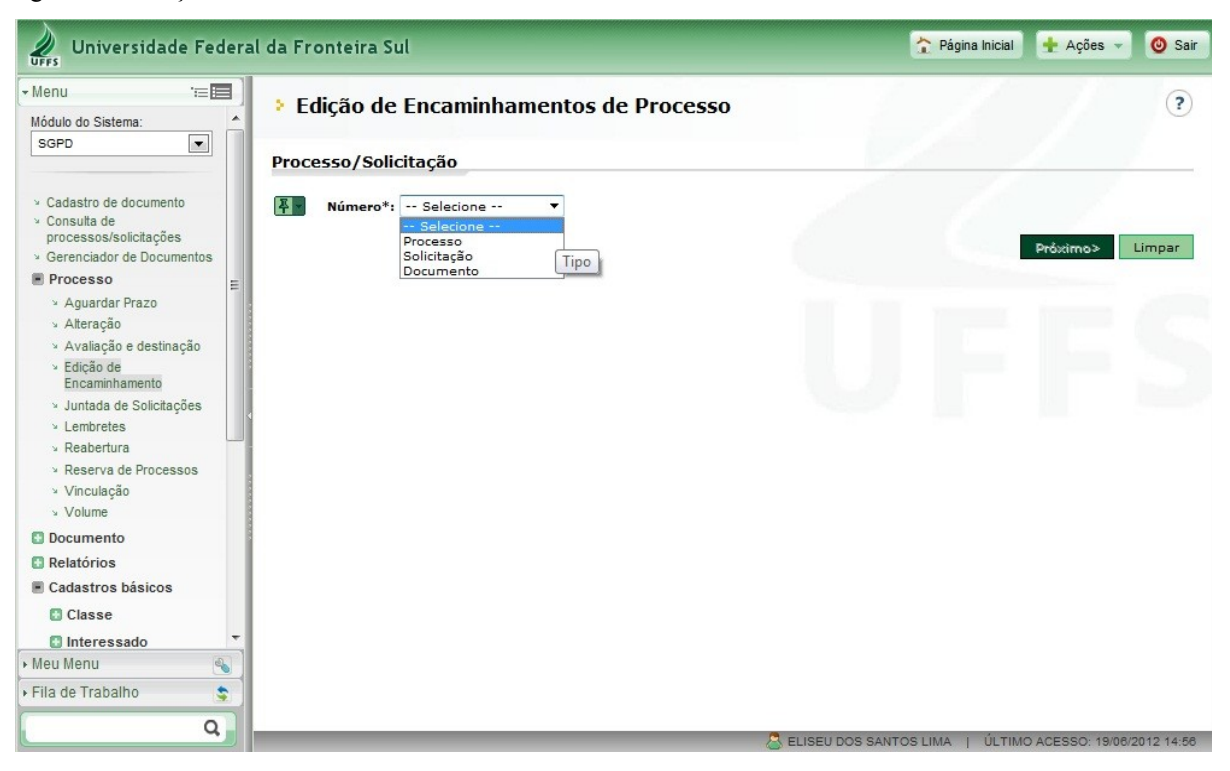

Selecionar (Processo, Solicitação ou Documento) – Próximo – **Excluir encaminhamentos**.

## 6.5 COMO TORNAR UM DOCUMENTO PÚBLICO EM SIGILOSO E VICE-VERSA

Para realizar esse procedimento o documento precisa estar na fila de trabalho. Se o documento já foi arquivado, é necessário desarquivá-lo para que o mesmo volte a constar na fila de trabalho.

Para efetuar a alteração, ir até a **fila de trabalho** e localizar o documento que precisa ser alterado, marcá-lo e clicar na opção **Encaminhar**. Será disponibilizada a opção **Controle de acesso** onde será possível realizar a alteração de documento público para sigiloso, ou de documento sigiloso para público (se o documento tiver sido cadastrado equivocadamente).

#### 6.6 ALTERAÇÃO NO CADASTRO DE UM DOCUMENTO

Quando constatado que alguma informação foi cadastrada erroneamente, como setor

(abertura/origem), interessado, classe e resumo da classe, mesmo que o documento já tenha sido recebido pelo setor de destino é possível realizar a alteração. Para isso contatar o Departamento de Gestão Documental ou o Serviço de Expedição e Protocolo (Reitoria) ou o Serviço de Expedição e Protocolo (Campus), que possuem perfil para realizar correções/alterações nos cadastros de processos e documentos.

**OBS:** Tomar cuidado no momento do cadastro, pois, forma de envio do documento (circular, interno, expedido), tipo de documento (Ata, Memorando, etc.), numeração e meio (físico, digital, híbrido) não são possíveis de serem alterados após o documento já ter sido cadastrado.

#### **OUTROS PROCEDIMENTOS A SEREM OBSERVADOS NA FILA DE TRABALHO**

- sempre tramitar os documentos pelo SGPD, encaminhando a via física ao setor de destino;

- proceder o recebimento do documento no SGPD, assim que o documento físico chegar ao setor;

- após o recebimento, dar a tramitação ao documento (encaminhar ou arquivar) não deixar parado na fila de trabalho;

- controlar a utilização da fila de trabalho, dando o recebimento nos documentos diariamente, de modo a não sobrecarregar a fila causando lentidão no seu acesso;

- realizar o encaminhamento de documentos no SGPD preferencialmente para o setor, e somente em casos excepcionais enviar para um servidor específico;

- se tiver algum documento encaminhado na forma interpessoal enviar para a fila de trabalho do setor, pois se o servidor é removido/exonerado, os documentos ficam inacessíveis, caso precisem ser reabertos;

## **7 EMITIR RELATÓRIO DE ÓRGÃO/SETOR**

Cadastros básicos – **Órgão/Setor** – Relatório de Setores – **Visualizar**. É gerado um arquivo contendo a relação de setores de toda a Universidade.

Figura 46 – Emissão do Relatório de Setores

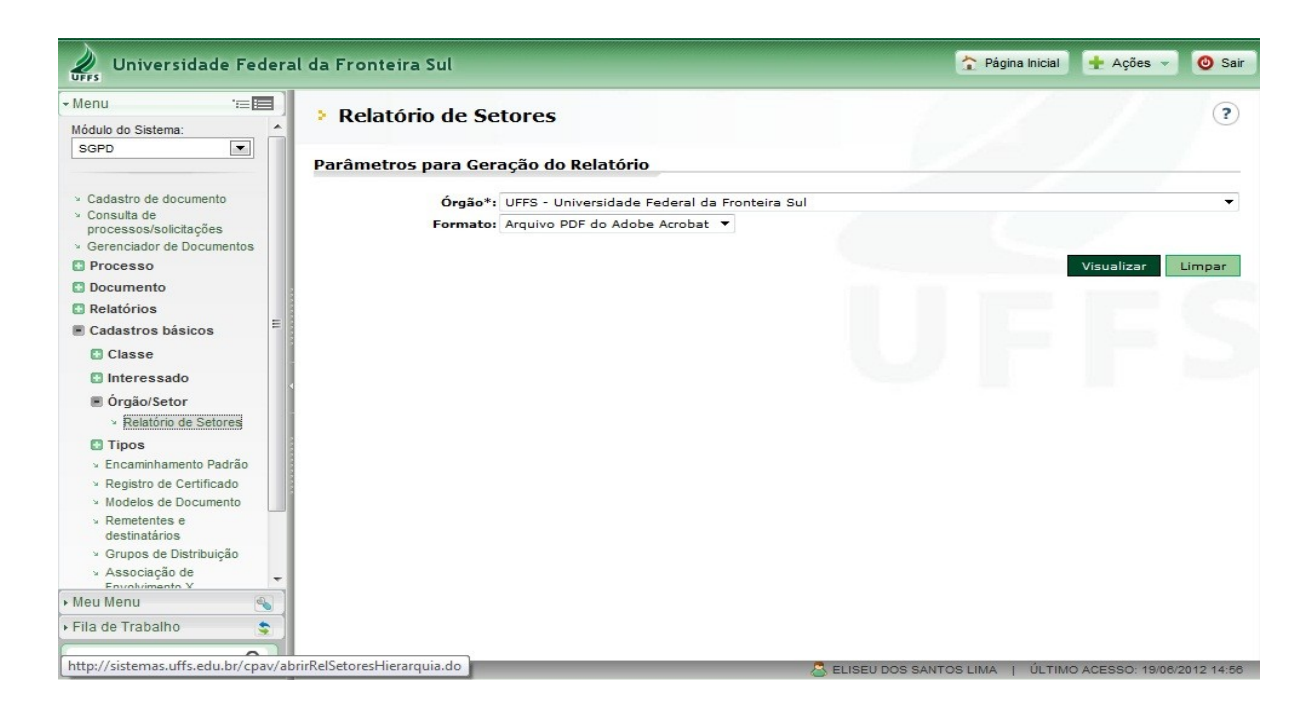

Figura 47 – Relatório de Setores para visualização ou impressão

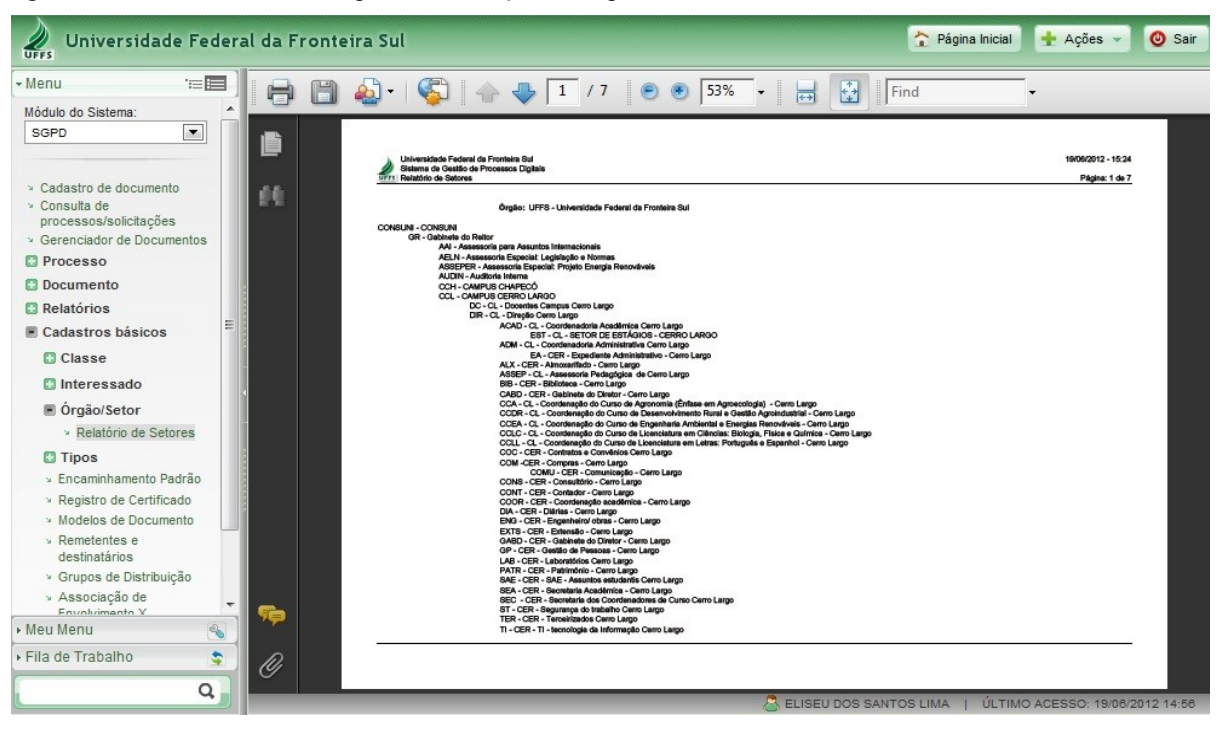

#### **8 PRINCIPAIS CONCEITOS**

Para que se conheçam as funcionalidades, bem como os procedimentos a serem adotados no Sistema, é imprescindível a compreensão dos seguintes conceitos:

**Arquivamento –** É a forma de guardar e conservar documentos e processos em uma ordenação previamente estipulada, conforme o plano de classificação do órgão ou instituição, para fins de consulta e informação. Designação genérica de conclusão da tramitação do fluxo, ou seja, após todas as tramitações e conclusões os documentos são arquivados para fins de prova ou informação.

**Assinatura digital** – Modalidade de assinatura eletrônica, resultado de uma operação matemática, que utiliza algoritmos de criptografia e permite aferir, com segurança, a origem e a integridade do documento.

**Assinatura digitalizada** - Digitalização da assinatura manuscrita (imagem capturada), que consiste na sequência de bits que pode ser copiada e colada, não garantindo a integridade nem a autenticidade do conteúdo do documento.

**Autenticação** – Declaração de autenticidade de um documento arquivístico, num determinado momento, resultante do acréscimo de um elemento ou da afirmação por parte de uma pessoa investida de autoridade para tal.

**Autenticidade** - Qualidade de um documento ser exatamente aquele que foi produzido, não tendo sofrido alteração, corrompimento e adulteração.

**Avaliação** – Processo de análise de documentos, que estabelece os prazos de guarda e a destinação, de acordo com os valores que lhes são atribuídos.

**Cadastramento –** É o registro em um Sistema Informatizado de todos os documentos produzidos e/ou recebidos por uma instituição. Na UFFS o registro dos documentos e processos é feito no Sistema de Gestão de Processos e Documentos - SGPD<sup>[1](#page-39-0)</sup>.

<span id="page-39-0"></span><sup>1</sup>As unidades/Campi (Chapecó, Erechim, Laranjeiras do Sul, Realeza, Passo Fundo) recebedoras de processos ou documentos devem sempre proceder o registro e a expedição da documentação no Sistema SGPD, visando à

**Certificação digital** – Técnica baseada em uma infraestrutura de chaves-públicas, que confere validade às assinaturas digitais.

**Certificado digital –** Documento emitido e assinado digitalmente por uma entidade certificadora que contém dados que identificam seu titular e o relaciona a sua respectiva chave-pública.

**Correspondência –** Toda forma de comunicação oficial, em que os tipos mais comuns são: memorando, ofício, autorização, carta, convocação, etc.

**Código de Classificação** – Esquema de distribuição de documentos, de acordo com métodos de arquivamento específicos, elaborado a partir do estudo das estruturas e funções de uma instituição e da análise dos arquivos por ela produzidos.

**Classe** – Primeira divisão de um Código de Classificação, utilizada para selecionar o assunto dos quais os documentos tratam.

**Classificação** – Organização de documentos em uma ordem previamente estabelecida, de acordo com um Plano/Código de Classificação, ou análise e identificação do conteúdo de documentos, seleção da categoria de assunto sob a qual sejam recuperados.

**Desarquivamento** – Ocorre quando houver a necessidade de consulta ou retorno a trâmite de processos ou documentos arquivados. O desarquivamento só poderá ser solicitado pelo órgão de origem.

**Despacho** – Refere-se a toda e qualquer informação prestada ou solicitada no processo, pode ser feita no próprio documento ou em folhas de despacho, que devem ser incluídas no processo, apenas a frente da folha de despacho deve ser utilizada e somente após a utilização total da folha de despacho, uma nova pode ser inserida. Caso sejam inseridos novos documentos no processo, o espaço em branco da última folha de despacho deve ser inutilizado com um risco em diagonal<sup>[2](#page-40-0)</sup>.

alimentação do sistema e a facilidade de localização dos mesmos.

<span id="page-40-0"></span><sup>2</sup>No Sistema SGPD os despachos são feitos pelos tramitadores no campo – **Encaminhamento**. Sugere-se o

**Destinação** – Decisão com base na avaliação, quanto ao encaminhamento de documentos para guarda permanente, descarte ou eliminação.

**Documento** – Toda informação registrada em um suporte material, escrito ou digitado, revestido de uma forma padronizada e suscetível de ser utilizado para consulta, estudo, prova ou pesquisa. Geralmente, comprova algum fato, pensamento humano, fenômeno, formas de vida de épocas atuais ou remotas.

**Documento digital** - Informação registrada, codificada em dígitos binários, acessível e interpretável por meio de sistema computacional.

**Documento digitalizado** - Aquele que passa por um processo de conversão do formato analógico para o formato digital, por meio de dispositivo apropriado.

**Documento Público** – Documento de qualquer formato ou suporte, produzidos e/ou recebidos por um órgão governamental na condução de suas atividades.

**Espécie documental** – Divisão do gênero documental que reúne tipos documentais por seu formato e registro dos fatos. Exemplos: ata, carta, decreto, fotografia, memorando, planta, etc.

**Fila de trabalho** – Seção do Sistema que visa organizar as atividades de tramitação dos documentos/processos administrativos, alocando em um único módulo as tarefas de recebimento, arquivamento, encaminhamento e recusa de documentos/processos, com acesso rápido e fácil.

**Interessado** – Nomes das pessoas ou órgãos/setores interessados no processo. Pessoa física ou jurídica favorecida pelo processo.

**Peça** – Documento digital, cópia de documento escaneado, ou qualquer outro tipo de informação inclusa como anexo do processo.

preenchimento do maior número possível de informações no campo de encaminhamento, de modo que facilite a compreensão e a identificação da tarefa a ser realizada pelo documento/processo que está sendo encaminhado.

**Processo** – É o conjunto de documentos reunidos e acumulados de forma organizada no decurso de uma ação administrativa ou judiciária. Assim, forma-se um processo quando o documento exige um estudo mais detalhado, com pareceres técnicos, despachos, anexos, ou mesmo para pagamento de concessões, benefícios ou despesas do órgão.

**Protocoladora digital** – Equipamento que controla a datação de documentos eletrônicos, através do registro da data e hora seguras, visto que utiliza um servidor de tempo externo como por exemplo, o Observatório Nacional ou sincronismo como o GPS.

**Recebimento** – É o ato inicial de receber correspondências e documentos. O recebimento de documentos na UFFS é realizado pelos Protocolistas e dá-se de duas formas: por meio dos serviços dos correios ou no balção de atendimento de protocolo.

**Registro** – É a reprodução dos dados do documento, feita em sistema próprio, destinada a controlar a movimentação do documento e do processo e a fornecer dados de suas características fundamentais aos interessados. No sistema SGPD deve-se realizar sempre o registro no sistema e após encaminhar fisicamente a documentação aos setores de destino<sup>[3](#page-42-0)</sup>.

**Setor de abertura** – Setor ou unidade onde o processo/documento será autuado.

**Setor de origem** – Setor ou unidade onde está lotado o requisitante ou interessado do documento/processo.

**Sistema Informatizado** – Ambiente digital que processa eletronicamente um conjunto de elementos/dados intelectualmente organizados.

**Tabela de Temporalidade** – Instrumento de destinação, que determina prazos e condições de guarda tendo em vista a transferência, recolhimento, descarte ou eliminação de documentos.

**Tipo documental** – Divisão da espécie documental que reúne documentos por suas características comuns no que diz respeito à formula diplomática, natureza do conteúdo ou

<span id="page-42-0"></span><sup>3</sup> O sistema SGPD possui a funcionalidade de registrar as correspondências recebidas para que possam ser encaminhadas na forma física aos setores de destino. Dessa forma, sempre registrar os documentos recebidos para que seja facilitada a consulta posterior.

técnica de registro. Exemplos: planta arquitetônica, instrução normativa, portaria de designação, decreto-lei, etc.

**Tramitação** – É a movimentação do processo ou documento dentro da UFFS ou externamente, fisicamente e por meio do sistema informatizado SGPD, visando dar conhecimento, receber pareceres ou informações via despachos que subsidiem a tomada de decisões.

## **9 PRINCIPAIS ESPÉCIES DE DOCUMENTOS**

O conhecimento das espécies documentais é primordial para a escolha dos tipos de documentos a serem cadastrados no Sistema. A seguir são apresentadas as principais espécies de documentos:

**Ata –** Registro resumido das ocorrências de uma reunião, assembleia ou sessão, assim como das decisões tomadas por seus membros. Geralmente é lavrada em livro próprio.

**Atestado –** Declaração, por autoridade governamental, civil, militar, eclesiástica ou notarial, a partir de uma realidade ou de um fato constatado. É em geral, a favor de uma pessoa e confeccionado a seu pedido. Costuma-se confundi-lo com a Certidão, por ambos se parecerem na redação, mas vale lembrar que o atestado é uma declaração, enquanto a certidão é uma transcrição legitimada.

**Ato Deliberativo** – Exprime a decisão ou determinação do Órgão. Trata de questões de ordem administrativa ou regulamentar.

**Autorização –** Ato administrativo ou particular que permite ao pretendente realizar atividades ou utilizar determinado bem fora das rotinas estabelecidas.

**Carta –** Correspondência do alto escalão da administração pública em comunicações sociais decorrentes de cargo e função públicos, há uma certa padronização para sua elaboração.

**Certidão –** Documento emanado de funcionário de fé pública, mediante o qual se transcreve algo já registrado em documento de assentamento, elaborado segundo as normas notariais ou jurídico-administrativas. A certidão pode ainda ser retirada de um processo, livro ou documento existente em repartição pública e passada, se não por notário, por funcionário autorizado.

**Certificado –** Declaração que garante a veracidade de um fato, de um estado de coisas, o bom estado ou funcionamento de um objeto/equipamento. Assemelha-se ao atestado que, entretanto, é mais elaborado em relação às pessoas.

**Circular** – É toda comunicação reproduzida em vias, cópias ou exemplares de igual teor emanadas de autoridade competente e expedida aos chefes de serviço dos diversos setores. Especificamente, como documento, é correspondência multidirecional endereçada simultaneamente a diversos destinatários, para divulgar avisos, ordens e instruções, matéria de interesse geral, recomendações, informações, e esclarecimentos sobre atos e fatos administrativos.

**Comunicado –** Cientificação de uma notícia ou ordem dirigida pessoalmente a alguém ou afixada para conhecimento do público em geral. Assemelha-se à notificação e ao edital.

**Contrato –** Registro de acordo pelo qual duas ou mais pessoas físicas ou jurídicas estabelecem entre si algum (uns) direito (s) e/ou obrigação (ões).

**Convite –** Solicitação para que alguém esteja presente em um lugar ou um ato determinado. Modalidade de convocação de interessados nos processos de licitação para prestação de serviços ou de vendas aos órgãos públicos.

**Convocação –** Comunicação escrita na qual se solicita o comparecimento de pessoa (s) ou coletividade (s) a uma reunião. Origina o comparecimento, no sentido de intimação, devendo o não comparecimento ser justificado.

**Decisão** – Registro numerado de resolução aprovada por um órgão colegiado.

**Declaração -** Ato de vontade com o intuito de esclarecer, dar conhecimento, manifestar opinião, conceito, resolução ou observação, emitida por pessoa física ou por um colegiado.

**Edital** – Aviso publicado a mando de autoridade competente em órgão de imprensa ou afixado em lugar público.

**Empenho** (Nota de empenho) – Compromisso de pagamento a ser efetuado em razão de compra de um objeto, um bem ou uma prestação de serviço.

**Formulário –** Folha contendo dados fixos impressos e espaços a serem acrescentados com os dados variáveis, usada para registrar informações sintéticas e pontuais.

**Histórico Escolar** – Instrumento de controle acadêmico de alunos, contendo as disciplinas cursadas e as respectivas notas.

**Instrução Normativa** – Orientação feita por diretor de órgão público para a execução de atos normativos, em que faz menção aos artigos, cujos conteúdos estão sendo detalhados e regulamentados.

**Laudo** – Parecer de especialista no qual se expõem observações e estudos a respeito de um objeto sobre o qual se solicitou uma perícia.

**Lista/Listagem** – Rol de nomes ou itens diversos reunidos com uma finalidade específica. Ver também Relação.

**Mandado** – Ordem expedida por autoridade judicial ou administrativa para que se realize determinada diligência.

**Mapa de Ocorrências** - Instrumento no qual devem ser informadas todas as ocorrências em que o servidor esteve ausente em seu horário de expediente.

**Memorando –** Forma de correspondência interna, objetiva e simples, para assuntos rotineiros, entre servidores de unidades de um mesmo órgão, que podem estar hierarquicamente em mesmo nível ou em níveis diferentes.

**Memorial –** Exposição escrita apresentada a uma autoridade, registrando-se uma descrição de fatos e juntando-se documentos comprobatórios.

**Moção** – Meio pelo qual se propõe algo a uma assembleia para ser votado por todos. Pode ser de desagrado, de apelo, de aplauso, de repúdio etc.

**Nota Fiscal –** Relação numerada na qual se especificam as mercadorias vendidas, indicandose os preços unitários e o total, que obrigatoriamente as acompanha na entrega ao comprador.

**Notificação** – Ciência dada a pessoa física ou jurídica sobre um processo ou um ato no qual ela é interessada.

**Ofício –** Meio de comunicação do serviço público. Forma padronizada de comunicação escrita entre subalternos e autoridades, entre os órgãos públicos e entre estes e os particulares, em caráter oficial.

**Orçamento** – Previsão de receita e despesa de pessoa física ou jurídica ou cálculo para se fazer uma obra ou um serviço.

**Ordem de Serviço** – Determinação técnica ou administrativa expedida por escrito por autoridade e dirigida aos responsáveis por serviços, tarefas ou obras, autorizando-os.

**Parecer –** Opinião técnica ou científica sobre um ato, servindo de base para a tomada de decisão.

**Planilha –** Tabela contendo campos a serem preenchidos com dados.

**Portaria** – Ato pelo qual as autoridades competentes determinam providências de caráter administrativo, impõem normas, definem situações funcionais, aplicam penalidades disciplinares e atos semelhantes, com base em atos dispositivos exarados em jurisdições superiores.

**Processo –** Desenvolvimento de um expediente, incluindo tipos diversos de documentos e que, recebendo informações, pareceres e despachos tramita até que se cumpra o ato administrativo que gerou sua criação. Unidade documental em que se reúnem oficialmente documentos de natureza diversa no decurso de uma ação administrativa ou judiciária, tornando-se um conjunto materialmente indivisível.

**Projeto** – Esquema de um empreendimento a ser realizado comportando planejamento, pesquisa, preparo e elaboração.

**Relato de Reunião** – É a forma simplificada do relato de fatos e decisões de reuniões para assuntos rotineiros, de procedimento padronizado.

**Relatório –** Exposição de ocorrências, fatos, despesas, transações ou de atividades realizadas por Servidor com a finalidade de prestar conta de seus atos à autoridade superior.

**Relação** – Listagem de nomes de pessoas, objetos, quantias, fatos, etc.

**Requerimento –** Instrumento que serve para solicitar algo a uma autoridade pública.

**Resolução** – Ato emanado de órgão colegiado registrando uma decisão ou uma ordem no âmbito de sua área de atuação.

**Solicitação** – Pedido justificado para que sejam concedidos benefícios rotineiros ou providenciadas ações de praxe.

**Termo –** Declaração escrita em processo ou em livro próprio, registrando um ato administrativo, contratual, de ajuste ou uma vontade.

**OBS:** Ao realizar o cadastro de documentos no Sistema SGPD, observar a diferenciação entre documento avulso e processo administrativo:

#### **DISTINÇÃO:**

**Documento –** Espécie utilizada para a comunicação entre as unidades de uma organização ou entre indivíduos. Ex: Memorando, Ofício, Declaração, Comunicado, Formulário, etc.

**Processo -** Unidade documental em que se reúnem oficialmente documentos de natureza diversa no decurso de uma ação administrativa ou judiciária, tornando-se um conjunto materialmente indivisível. Ex: Processo Administrativo, Processo Administrativo Disciplinar.

Após o cadastro de documento no Sistema SGPD, se a ação requer a autuação em processo administrativo, o documento deve ser encaminhado ao Serviço de Expedição e Protocolo - SEP, que providenciará a autuação ou juntada do documento em processo, bem como o encaminhamento à instância competente.

## **REFERÊNCIAS**

ARQUIVO NACIONAL (Brasil). **Dicionário brasileiro de terminologia arquivística**. Rio de Janeiro: Arquivo Nacional, 2005.

BELLOTTO, Heloísa Liberalli. **Como fazer análise diplomática e análise tipológica de documentos de arquivo**. São Paulo: Arquivo do Estado, Imprensa Oficial do Estado, 2002.

BRASIL. **Portaria Interministerial nº 1.677, de 7 de outubro de 2015**. Define os procedimentos gerais para o desenvolvimento das atividades de protocolo no âmbito dos órgãos e entidades da Administração Pública Federal. 2015.

CECCATO, Clotilde Maria Ternes; LIMA, Maristela Parise. **Manual de redação oficial**. Chapecó: Universidade Federal da Fronteira Sul, 2010.

CONSELHO NACIONAL DE ARQUIVOS. **Glossário da Câmara Técnica de Documentos Eletrônicos**. Rio de Janeiro, 2014. Disponível em: <http://www.conarq.arquivonacional.gov.br/images/ctde/Glossario/2014ctdeglossario\_v6\_pub

\_\_\_\_\_\_. **Diretrizes para a presunção de autenticidade de documentos arquivísticos digitais**. 2012. Disponível em:

lic.pdf>. Acesso em: 05 jul. 2016.

<http://www.conarq.arquivonacional.gov.br/images/publicacoes\_textos/conarq\_presuncao\_aut enticidade completa.pdf>. Acesso em: 05 jul. 2016.

LIMA, Eliseu dos Santos; LINK, Jocelaine Zanini Rubim; SCHÄFER, Murilo Billig (Org.). **Programa de Capacitação de Servidores**: técnicas em gestão documental. Chapecó: Universidade Federal da Fronteira Sul, 2011.

SOFTPLAN. POLIGRAPH. **Treinamento do Sistema de Gestão de Processos e Documentos**: caderno de exercícios. Florianópolis, 2012.

\_\_\_\_\_\_. **Ajuda o***n-line* **do Sistema de Gestão de Processos e Documentos**. Florianópolis, 2012.